Министерство образования и науки Российской Федерации Федеральное государственное автономное образовательное учреждение высшего образования

# «Российский государственный профессионально-педагогический университет»

# **ИНТЕРНЕТ-САЙТ СЕКТОРА ПРАКТИК И АДАПТАЦИИ К РЫНКУ ТРУДА**

Выпускная квалификационная работа

по направлению подготовки 44.03.04 Профессиональное обучение

(по отраслям)

профилю подготовки «Информатика и вычислительная техника»

профилизации «Компьютерные технологии»

Идентификационный номер ВКР: 516

Екатеринбург 2018

Министерство образования и науки Российской Федерации Федеральное государственное автономное образовательное учреждение высшего образования «Российский государственный профессионально-педагогический университет» Институт инженерно-педагогического образования

Кафедра информационных систем и технологий

К ЗАЩИТЕ ДОПУСКАЮ Заведующая кафедрой ИС Н. С. Толстова « $\frac{\text{w}}{\text{w}}$  ( $\frac{\text{w}}{\text{w}}$  2018 г.

# ВЫПУСКНАЯ КВАЛИФИКАЦИОННАЯ РАБОТА **ИНТЕРНЕТ-САЙТ СЕКТОРА ПРАКТИК И АДАПТАЦИИ К РЫНКУ ТРУДА**

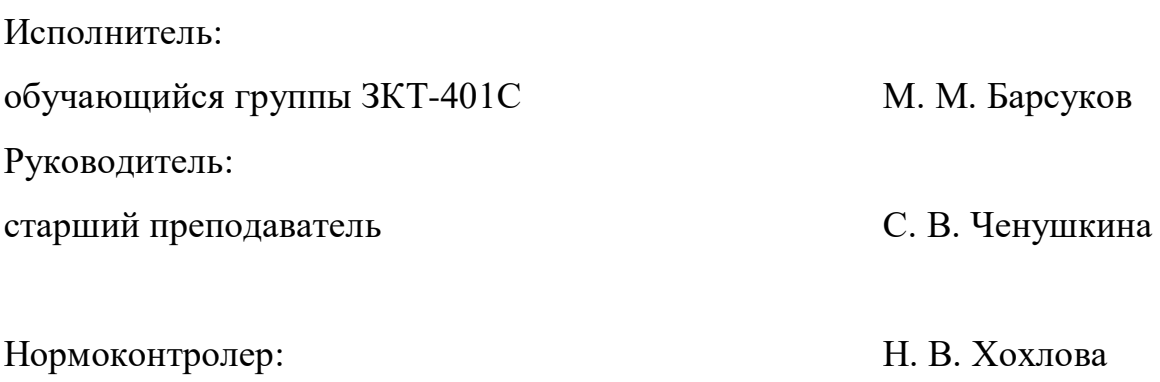

Екатеринбург 2018

## **АННОТАЦИЯ**

Выпускная квалификационная работа состоит из сайта и пояснительной записки на 70 страницах, содержащей 58 рисунков, 1 таблицу, 31 источник литературы, а также 1 приложение на 1 странице.

Ключевые слова: WORDPRESS, CMS, СЕКТОР, САЙТ.

**Барсуков, М. М.** «Интернет-сайт сектора практик и адаптации к рынку труда»: выпускная квалификационная работа / М. М. Барсуков; Рос. гос. проф.-пед. ун-т, Ин-т инж.-пед. образования, Каф. информ. систем и технологий. — Екатеринбург, 2018. — 70 с.

Цель выпускной квалификационной работы — разработать интернетсайт сектора практик и адаптации к рынку труда с использованием системы содержимым и сопроводительной обучающей инструкцией для сотрудников сектора.

В рамках выполнения выпускной квалификационной работы: была исследована возможность использования Интернет для продвижения деятельности центров (секторов) трудоустройства ВУЗов; проведен анализ деятельности сектора; на основе системы управления содержимым реализован интерфейс сайта; сайт протестирован и размещен сайт на сервере РГППУ под доменным именем «start.rsvpu.ru». Для сотрудников была подготовлена сопроводительная документация.

Таким образом, в связи с постоянно увеличивающимся объемом информации и необходимости расширения функционала, отдельный сайт поможет сектору практик и адаптации к рынку труда эффективней выполнять свою работу.

# **СОДЕРЖАНИЕ**

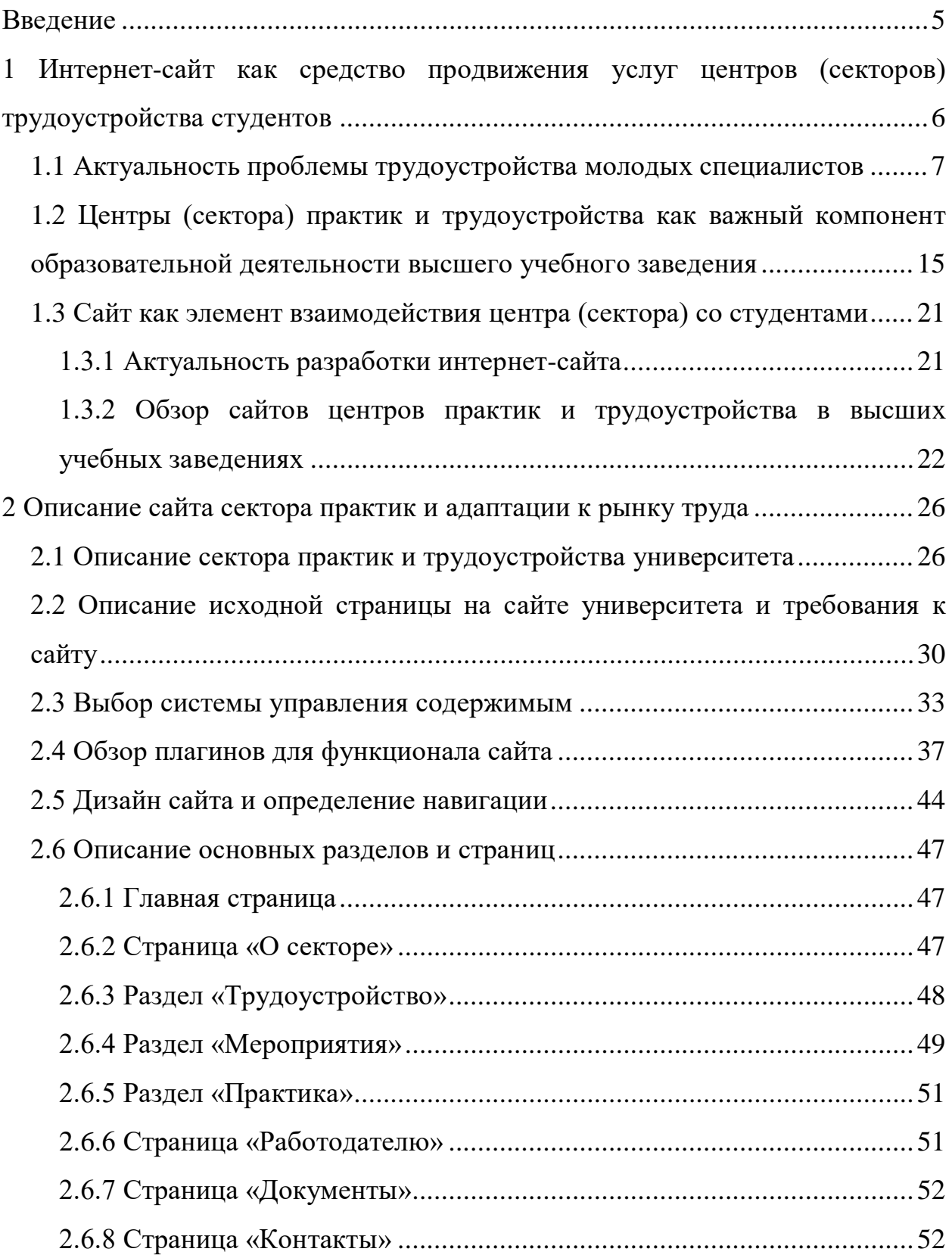

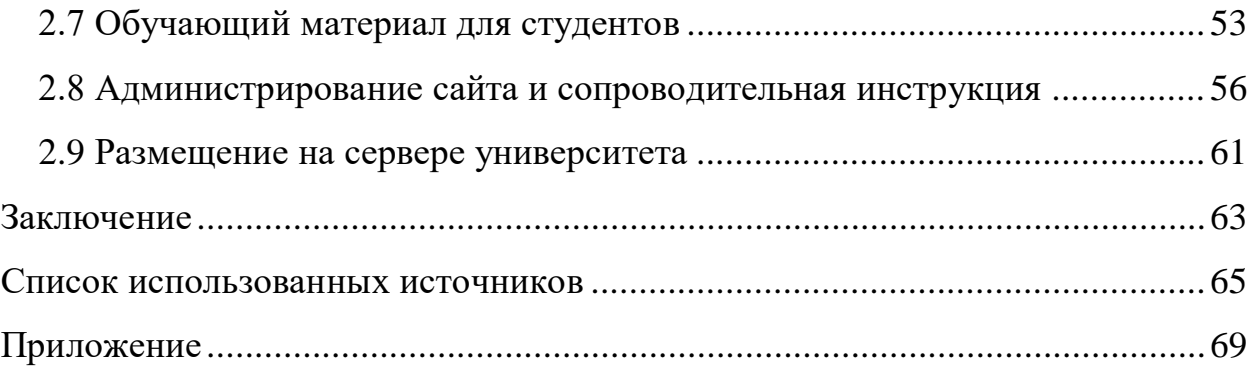

#### <span id="page-5-0"></span>**ВВЕДЕНИЕ**

В современном мире Интернет уже перестал быть диковинкой. Он превращается в источник разнообразной информации для любой категории пользователей. Сейчас сложно представить, чтобы для получения информации нужно было обязательно быть в данной организации, звонить по телефону — сейчас вся информация доступна на сайтах организаций. Сайты для студентов — основной источник информации.

В высших учебных заведениях (ВУЗ) для информирования студентов используется официальный сайт учреждения, страницы в социальных сетях, телефонное и устное оповещение.

Отдельные подразделения ВУЗа при увеличении информации создают свои сайты: факультеты, центры и сектора, что с одной стороны представляет подразделение как часть университета, с другой стороны делает подразделение уникальным в сети Интернет.

В структуру Федерального государственного автономного образовательного учреждения высшего образования «Российский государственный профессионально-педагогический университет» (РГППУ) входит множество подразделений, среди которых — сектор практик и адаптации к рынку труда. В соответствии с приказом Министерства образования России от 10.06.2002 года № 2172 «Об установке в высших учебных заведениях Российской Федерации, подведомственных Министерству образования России, информационной системы по трудоустройству и занятости выпускников вузов» в каждом высшем учебном заведении на сайте должна размещаться информация по трудоустройству и занятости выпускников.

На данный момент на сайте РГППУ присутствует страница сектора практик и адаптации к рынку труда на сайте РГППУ и имеет необходимую информацию, но в связи с постоянно увеличивающимся объемом информа-

ции и необходимости расширения функционала было решено создать отдельный интернет-сайт.

Объект исследования работы — представление информации о секторе практик и адаптации к рынку труда в среде Интернет.

Предмет исследования работы — разработка интернет-сайта сектора практик и адаптации к рынку труда с использованием системы управления содержимым.

Цель выпускной квалификационной работы — разработать интернетсайт сектора практик и адаптации к рынку труда с использованием системы содержимым и сопроводительной обучающей инструкцией для сотрудников сектора. Составить обучающий материал по трудоустройству для студентов.

Задачи выпускной квалификационной работы:

<span id="page-6-0"></span>• исследовать возможности использования Интернет для продвижения деятельности центров (секторов) трудоустройства ВУЗов;

• провести анализ деятельности сектора, с целью определения структуры и функций продукта.

• выбрать систему управления содержимым с описанием технологии реализации сайта на её основе и реализовать интерфейс сайта с использованием подготовленного дизайна и подключением дополнительных плагинов;

• протестировать и разместить сайт на сервере с его дальнейшим наполнением:

• подготовить обучающие лабораторные для студентов и сопроводительную документацию для сотрудников центра.

# **1 ИНТЕРНЕТ-САЙТ КАК СРЕДСТВО ПРОДВИЖЕНИЯ УСЛУГ ЦЕНТРОВ (СЕКТОРОВ) ТРУДОУСТРОЙСТВА СТУДЕНТОВ**

## <span id="page-7-0"></span>**1.1 Актуальность проблемы трудоустройства молодых специалистов**

Сегодня проблема трудоустройства выпускников очень актуальна. Система государственного распределения — ушла в прошлое. Сегодня молодой специалист сталкивается с жесткими условиями рынка труда, из которых он не всегда остается в выигрышной ситуации. В настоящее время молодежь представляет наиболее многочисленную группу безработных — более 30 % от общего числа зарегистрированных безработных. Кроме того, 25–28 % от общей совокупности безработной молодежи составляют выпускники учебных заведений [[18](#page-67-0), с. 62].

Поиск причин затруднительности данного процесса и выработка эффективных механизмов их преодоления — задача, которая требует скорейшего разрешения.

Сегодня социологами высказывается мнение, что существует «тот факт, что в основном студенты находятся долгое время «в безмятежном состоянии» и не задумываются над тем, что студенческие годы существуют не для того, чтобы хорошо проводить время, но и для получения знаний, которые нужны в будущей практической работе. Результат влияния стереотипов, укоренившихся в сознании и студентов, и их родителей еще в советский период» [\[2\]](#page-65-1).

Трудно однозначно с этим согласиться. Конечно, вышеописанное явление присутствует и, безусловно, следует преодолевать определенные установки, которые не соответствуют действительности. Но наряду с этим есть

большое количество молодых студентов, которые ответственно подходят к выбору специальности и к процессу обучения, стараются проявить себя в различных научных и исследовательских конкурсах, тем самым заявляя о том, что они стремятся к получению знаний.

Обратимся к истории и посмотрим, как решался данный вопрос, и, возможно позаимствовать, приобщив к современным реалиям, удачные механизмы и способы. Ранее, когда существовал Советский Союз, повсеместно была внедрена практика так называемой «работы по распределению» практика трудоустройства выпускника высшего учебного заведения, обязательного на определённый срок, как для самого выпускника, так и для работодателя [[11\]](#page-66-0).

Данный процесс был и в некоторых учебных заведениях Российской империи. Позже перешел и в Советский Союз, где и появляется сам термин «распределение».

Распределение проводилось в последние месяцы обучения в вузе. Специальная комиссия распределяла выпускников по рабочим местам на предприятиях и в организациях, нуждающихся, согласно разнарядке соответствующих ведомств, в специалистах данного профиля.

Выпускник был обязан отработать «по распределению» три года, и только после этого мог поменять место работы по собственному желанию. Работающий по распределению имел особый юридический статус «молодого специалиста» — такого работника нельзя было уволить без специального разрешения министерства. В некоторых случаях, он мог получать льготы в обеспечении жильём, устройстве детей в детские дошкольные учреждения и т.д. Распределяемые на работу вне своего местожительства обеспечивались безвозвратными пособиями по переезду («подъёмными»), дешёвым жильём в общежитиях (с сохранением прописки по основному месту жительства) и другими социальными гарантиями. Для выпускников, прошедших срочную

службу в армии, время работы по распределению сокращалось на величину срока службы [[11\]](#page-66-0).

Итак, видно, что распределение, по сути, представляло собой отчасти отработку тех денежных средств, что потратило государство на обучение студента. По окончании ВУЗа студента могли направить в любую точку страны на предприятие или в ту или иную организацию.

В современных условиях можно было бы сделать подобную процедуру, не на три года, как было до того, а, например, в течение одного года. Лучше предлагать распределение по желанию, а не принудительно. При таком распределении учитывать успеваемость, творческие достижения. Данная мера будет призвана гарантированно обеспечить пусть небольшой, но все-таки нужный и полезный срок работы по специальности.

С какими же проблемами сталкиваются сегодня дипломированные специалисты? Одним из главных препятствий при устройстве на работу по окончании высшего учебного заведения для многих студентов является отсутствие опыта работы. В условиях функционирования рынка трудовых ресурсов основным критерием в оценке выпускников профессиональных образовательных учреждений становится их реальная профессиональная квалификация и компетентность, обеспечивающие конкурентоспособность и профессиональную мобильность специалиста [[15](#page-67-1), с. 218]. Казалось бы, какой может быть опыт работы у «вчерашнего» студента по своей специальности к концу учебы? Ведь, у него не было пока диплома, а если и имелся опыт работы, то, скорее всего, это был опыт не связанный со специальностью. Возникает парадокс, но, к сожалению, данное обстоятельство оставляет множество дипломированных специалистов без работы и вынуждает срочно менять сферу деятельности и работать не по специальности.

Сегодня работодатель ставит довольно высокую планку для соискателя, в том числе и молодым специалистам. У каждой кампании или предприятия свои требования, но часто они представляют собой большой список же-

 $\overline{Q}$ 

лательных качеств для своего потенциального сотрудника. Основные: наличие опыта работы, профессионализм, умение применять полученные теоретические знания на практике, способность принимать решения. Естественно и понятно желание работодателей иметь у себя на работе грамотного, компетентного и ответственного сотрудника, но возникает вопрос: как же приобрести опыт и наработать профессионализм совсем еще молодому специалисту, «вчерашнему» студенту, если без опыта работы его не берут практически никуда?

Более того, одной из проблем является то, что многие выпускники ВУ-Зов, получившие хорошую теоретическую основу в своем учебном заведении, не в состоянии применить их на практике. Это не вопрос только какойто отдельной специальности или же ВУЗа, а общая проблема. Данный факт подтверждается материалами интернет-конференции: «… более 50 % руководителей-работодателей считают уровень подготовки выпускников филиала и других российских ВУЗов примерно одинаковым. Среди качеств, которых не хватает выпускникам, руководители выделили, прежде всего, профессиональные знания. Данное противоречие можно, скорее всего, объяснить тем, что под нехваткой профессиональных знаний руководители подразумевают недостаток практических навыков, т.е. опыта работы» [\[2\]](#page-65-1).

К данной проблеме нужен системный подход. Более того, сама по себе тематика образования не может рассматриваться в отрыве от всей системы работы с подрастающим поколением, начиная с младших классов, и в отрыве от того, как развивается экономика и какие условия создаются для самореализации молодых ребят.

Для решения проблемы, связанной с трудоустройством выпускников после ВУЗов, можно и даже следует обратить большое внимание на опыт города Москвы. Как известно, количество столичных высших учебных заведений огромно, а, следовательно, каждый год различные службы, в том числе и государственные, сталкиваются с проблемой большого количества заявок по

трудоустройство. Руководитель столичного департамента труда и занятости населения Олег Нетеребский прокомментировал данный вопрос и рассказал, что власти Москвы в ближайшем будущем намереваются разработать особую программу. Согласно ей «…выпускник столичного вуза сможет получить работу там, где он в период студенчества проходил стажировку» [\[5\]](#page-65-2).

Более того, также отмечено, что «на порядок увеличена программа стажировки выпускников учебных заведений, а также увеличены объемы временной занятости студентов. В итоге из общего количества обратившейся молодежи в службу занятости в этом году 24 тысячи человек нашли временную работу в свободное от учебы время» [\[5\]](#page-65-2).

Итак, общий вывод из вышеперечисленного, как пояснил сам руководитель столичного департамента труда и занятости населения, что это стремление и идея объединить два направления — поиск подработки во время учебы и работы для выпускников, чтобы временная работа стала стажировкой для будущего специалиста.

Данная задумка представляется довольно перспективной и особенно важной для нынешних выпускников. Возможность прихода в качестве работника на место своей стажировки это хорошее подспорье для молодого специалиста. От него выиграют и работодатели, и студенты.

Во-первых, проходя стажировку в той или иной кампании студент, ещё во время учебы, начинает применять на практике, полученные теоретические знания.

Во-вторых, он имеет возможность почувствовать рабочий процесс и тем самым осознать принципы своей будущей специальности, что представляется весьма проблематичным посредством лишь изложения и выучивания учебных дисциплин.

В-третьих, у студента есть шанс проявить себя. Ответственный подход к работе, творческое мышление, коммуникабельность и многие другие качества являются неоспоримыми доводами к тому, чтобы именно такой молодой

специалист позже, после получения диплома, получил приглашение и пришел в ту же кампанию или организацию, в которой себя зарекомендовал.

И, наконец, очень важный на сегодняшний день критерий для соискателя, который указывают многие работодатели — умение принимать решения и ориентироваться в порой довольно стремительно меняющихся обстоятельствах, также приобретается в ходе практики и стажировок.

Что же касается самих работодателей, то они безусловно будут иметь выгоду от данного проекта.

Предоставляя в своих кампаниях или организациях возможность стажировок, тем самым смогут отбирать себе заранее будущих работников.

Кроме того, во время стажировки, работодатель, обучая студента, показывает какие требования именно его организации, теоретические навыки и качества в большей степени нужны ему. То есть, работодатель как бы готовит себе работника, уже приспособленного к его требованиям.

По данному вопросу, хотелось бы изложить предложения по решению проблем устройства выпускников на работу после ВУЗа.

Во-первых, университетам следует тесней налаживать взаимодействие с различными предприятиями и организациями, а именно договариваться о стажировках своих студентов в данных организациях. Теоретическая база, которую дает ВУЗ, подкрепленное обилием практики станет залогом успешной подготовки грамотного молодого специалиста.

Во-вторых, подобно столичному опыту, ВУЗам нужно развивать такую практику, при которой место стажировки студента в дальнейшем может стать его местом работы по окончании учебного заведения. Для этого стоит, на наш взгляд, в первую очередь поощрять студентов с хорошей успеваемостью и тех, которые проявили себя с положительной стороны во время стажировки в той или иной организации.

В-третьих, для повышения заинтересованности как крупных и средних, так и малых частных кампаний в приеме к себе на работу молодых специали-

стов следует ввести льготное налоговое обложение. Ведь не секрет, что многие работодатели не хотят брать к себе «недавних» выпускников, аргументируя это тем, что у них нет опыта и их нужно учить всему «с нуля». Но сами же себе противоречат, так как лишают выпускников получить тот самый бесценный и необходимый опыт работы. А при действии такого механизма, как льготные ставки по налогам, скорее всего, найдется много кампаний, желающих принять к себе молодых специалистов, тем самым удовлетворив свои кампании в новых кадрах и обеспечив занятость молодых людей.

В-четвертых, следует принять закон о квотировании рабочих мест, за теми, кто впервые ищет работу по специальности. С таким предложением выступил Российский студенческий союз. Согласно информации, размещенной на его сайте, Союз предлагает улучшить законодательство и принять Федеральный закон «О квотировании первого рабочего места». Предлагается установить следующую квоту на трудоустройство молодежи: 1 % — при списочной численности работников организации до 100 человек; 2 % — при списочной численности работников организации от 100 до 300 человек; 3 % — при списочной численности работников от 300 и более человек» [\[12\]](#page-66-1). Трудно не поддержать данное предложение, так как, это действительно поможет в разрешении проблемы трудоустройства. Сам Российский студенческий союз считает, что «квотирование рабочих мест должно касаться в первую очередь предприятий и организаций, которые финансируются из федерального, регионального бюджетов или бюджета местного самоуправления или в капитале которых не менее 25 % составляет государственная доля или доля муниципалитетов, или которые 50 % своей выручки получают за счет реализации государственного или муниципального заказа» [\[12\]](#page-66-1).

В-пятых, целесообразно будет поощрять научные разработки студентов в различных ВУЗах нашей страны и их внедрение в производство. Например, если студентами того или иного университета будет выдвинута определенная разработка, улучшающая работу какого-нибудь производства, то тем органи-

зациям, предприятиям или же кампаниям, которые возьмутся за внедрение данной идеи и получат результат, должны быть также предоставлены определенные льготные условия в налоговой сфере. А студенты, разработавшие ту или иную уже внедренную идею, должны быть обеспечены работой или же на том предприятии, где действует их новация или же в той кампании, которая занималась финансовым обеспечением данного проекта. Это предложение также следует закрепить на законодательном уровне, приняв соответствующий нормативно-правовой акт.

Конечно же, ничто не сможет реализоваться в полной мере без активного участия с одной стороны ВУЗов, с другой — частных или государственных кампаний и предприятий. ВУЗам следует корректировать учебную программу больше под реальные навыки и умения той или иной специальности, которой они обучают своих студентов. Наряду с фундаментальными дисциплинами целесообразно вводить также и прикладные, непосредственно связанные с будущей профессией молодого специалиста. Это не говорит о том, что нужно в ущерб учебе и основательным знаниям насаждать практические занятия или же стажировки. Наоборот, следует наиболее сбалансировано построить учебный план таким образом, чтобы теоретическая база непрерывно дополнялась практическими навыками. Ведь именно так можно получить реальное представление о профессии и на практике понять значимость и ценность на первый взгляд «скучных терминов», рассказываемых на лекциях.

Работодателям же стоит отказаться от стереотипа, что «недавний» студент это не самый лучший работник. Да, у него нет опыта. Да, его придется в первое время обучать, как может показаться, простым вещам в той или иной области. Но наряду с этим существует большое количество молодых дипломированных специалистов, «вчерашних студентов», которые действительно хотят работать и готовы «учиться» работать. Многие студенты еще во время учебы активно проявляют себя в исследовательских проектах, проводимых как своими университетами и другими, разрабатывают научные идеи и внед-

ряют инновации. Также, не следует забывать, что молодое поколение – это потенциал, который ни в коем случае нельзя бросать на произвол судьбы или же игнорировать в силу его малого опыта или отсутствия такового. Нужно дать шанс приобрести профессию и в дальнейшем найти работу по специальности.

И, конечно же, следует проявлять активность и самим студентам. Не нужно надеяться на то, что, получив диплом, сразу же выстроится очередь из работодателей, желающих взять на работу свежеиспеченного специалиста. Следует проявлять себя и во время учебы, стараться успевать по предметам, по возможности искать подработку во время учебы, но не в ущерб ей. Нужно осознать, что залог получения любой работы — это, прежде всего, наличие ответственности, способности принимать решения и компетентности в той или иной области.

# <span id="page-15-0"></span>**1.2 Центры (сектора) практик и трудоустройства как важный компонент образовательной деятельности высшего учебного заведения**

Сектор (центр) практик и трудоустройства — государственное образовательное учреждение дополнительного профессионального образования [\[10\]](#page-66-2). История создания таких центров начинается с приказа Министерства образования и науки Российской Федерации № 1283 от 12.05.1999 «О создании Центра содействия занятости учащейся молодежи и трудоустройству выпускников учреждений профессионального образования».

Причиной создания стала решение ряда ключевых проблем, связанных с обеспечением занятости выпускников профессиональных учебных заведений. Недостаточная адаптированность системы образования к требованиям рынка труда приводит к тому, что значительная часть выпускников не может трудоустроиться по полученной специальности. Такое положение ведет к не-

рациональному расходованию бюджетных средств и создает социальную напряженность на рынке труда [\[6\]](#page-65-3).

Основные направления деятельности центров представлены в таблице 1.

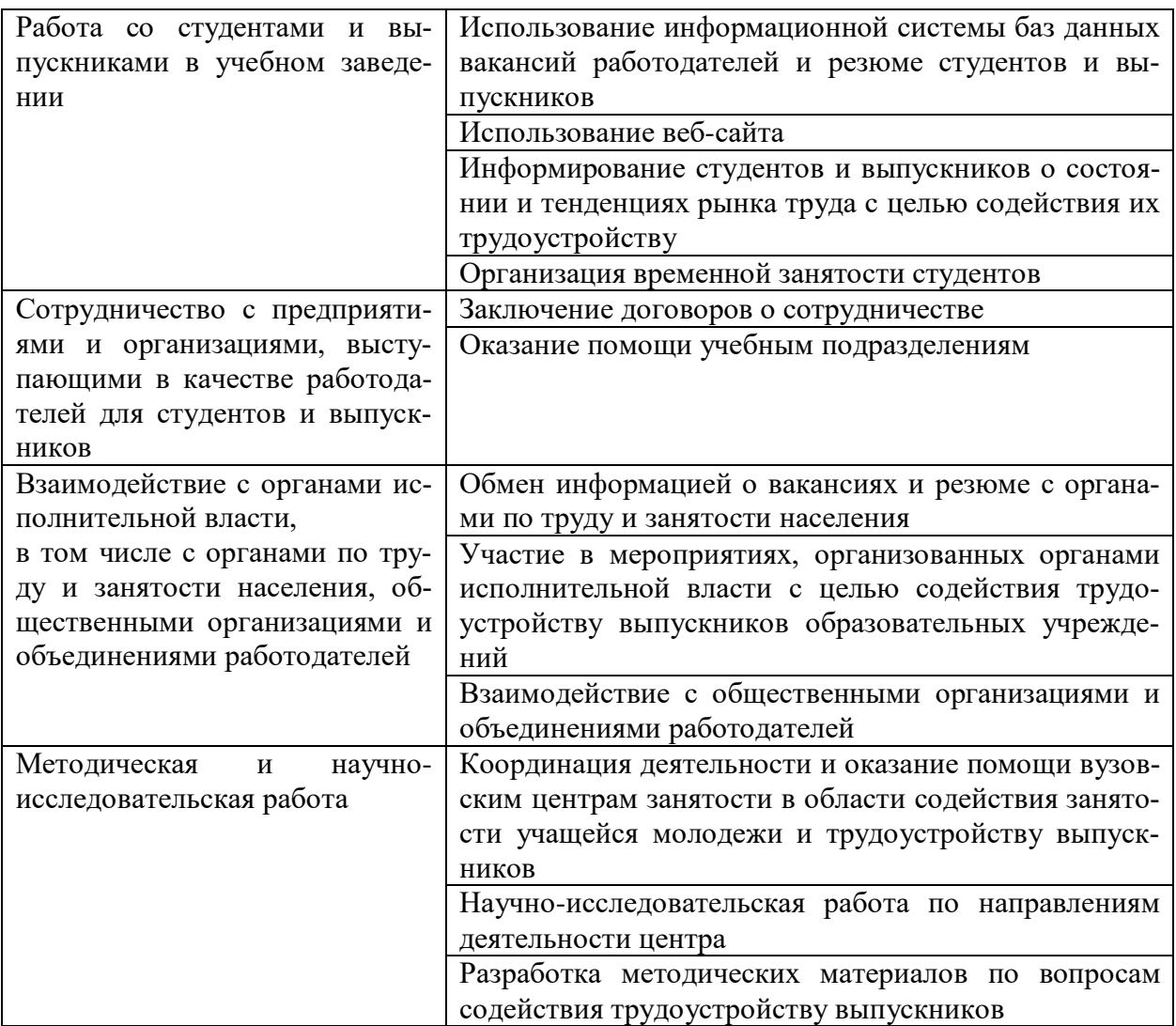

Таблица 1 — Основные направления деятельности центров.

Условно функции центров делятся на две категории:

- организация мест практик для студентов;
- трудоустройство студентов.

**Деятельность по организации практик.** Практика студентов является важнейшей частью подготовки высококвалифицированных специалистов и проводится, как правило, на предприятиях, в учреждениях, фирмах и организациях различных отраслей хозяйства, культуры, просвещения, торговли, правоохранительных органов и государственного управления.

По своим задачам практика подразделяется на учебную, производственную и научно-исследовательскую, включая преддипломную.

Цели и задачи практики определяются государственным образовательным стандартом высшего профессионального образования конкретной специальности (направления).

Сроки и содержание каждого вида практики определяются учебными планами и программами и, в необходимых случаях, уточняются деканом факультета совместно с заведующими кафедрами.

Для организации и проведения практики в Институтах создана система управления, функционирующая на постоянной основе и предусматривающая выделение в учебном отделе Сектора практики и назначение руководителей практики от выпускающих кафедр.

Для проведения практики привлекаются государственные, муниципальные и коммерческие организации города и области. Закрепление организаций в качестве базовых производится на договорной основе на срок от одного года до пяти лет.

Студентам предоставляется право на самостоятельный выбор места прохождения практики. В этом случае, не позднее, чем за один месяц до ее начала, необходимо предоставить в Сектор практики гарантийное письмо о согласии данной организации (предприятия) на предоставление возможности прохождения практики данным студентом.

Постоянные функции и обязанности структурных подразделений, должностных лиц и студентов в вопросах практики определяются следующим образом.

Учебный отдел (сектор практики):

• разрабатывает Положение о практике студентов;

• координирует деятельность структурных подразделений института по вопросам практики;

• осуществляет контроль проведения практики;

• подготавливает тираж дневников и пр. документов отчетности по практики;

• заключает договора с организациями и предприятиями о совместной деятельности по вопросу практики студентов;

• производит расчет сметы за организацию практики на предприятиях деканат факультета;

• несет ответственность за организацию практики и осуществляет контроль за ее проведением;

• обеспечивает проведение мероприятий, связанных с подготовкой студентов к практике;

• совместно с выпускающими кафедрами подбирает места проведения практики;

• организует своевременную сдачу отчетности по практики;

• представляет в сектор практики списки преподавателей, назначаемых руководителями практики от кафедр, а также сведения об организациях, на базе которых студенты проходят практику.

Кафедры факультетов:

• разрабатывают программы, индивидуальные задания для студентов на проведение практики и обеспечивают ими студентов;

• назначают в качестве руководителей практики опытных преподавателей, способных организовать работу студентов таким образом, чтобы программы практик были выполнены с наибольшей эффективностью;

• обеспечивают предприятия, учреждения и организации, где студенты проходят практику программами практики;

- изучают и обобщают итоги практики;
- подбирают базы для проведения практики;

• организуют и проводят инструктивные занятия со студентами перед практикой и консультации во время практики;

• обеспечивают высокое качество проведения практики и ее соответствие программам.

Руководитель практики от кафедры:

• участвует в разработке программ и заданий для студентов;

• организует и проводит необходимые консультации для студентов;

• участвует (обеспечивает) проведение мероприятий, связанных с подготовкой студентов к практике;

• подбирает места проведения практики согласно существующей программе по специальности;

• обеспечивает выполнение правил внутреннего распорядка, дисциплины и мер безопасности для студентов на местах практики;

• оценивает результаты практики;

• отчитывается на кафедре, и составляет письменный отчет о проведении практики вместе с замечаниями и предложениями по ее совершенствованию.

Студенты при прохождении практики обязаны:

• качественно и полно выполнять задания, предусмотренные программой практики;

• выполнять установленные в организации(предприятии) правила внутреннего распорядка и указания(требования) руководителя практики;

• аккуратно и грамотно вести дневник по практике;

• собирать и обобщать необходимый материал для подготовки отчета и выпускной квалификационной работы;

• своевременно отчитаться на кафедре по результатам практики [\[7\]](#page-65-4).

**Деятельность по трудоустройству студентов.** Основными направлениями деятельности ВУЗа по трудоустройству выпускников являются:

• реализация системного подхода к организации и планированию работы по трудоустройству выпускников;

• взаимодействие с организациями Свердловской области, отраслевыми объединениями работодателей, органами местного самоуправления, центрами занятости населения и кадровыми агентствами в целях организации целевого приема на обучение, учебно-производственной практики студентов и обеспечения гарантированного трудоустройства выпускников;

• формирование и развитие долгосрочных договорных отношений с организациями Свердловской области в сфере подготовки востребованных работодателями специалистов и рабочих кадров, в том числе целевого обучения по программам среднего профессионального образования;

• проведение мониторинга о результатах трудоустройства выпускников образовательных организаций в течение двух лет после завершения обучения.

Высшими учебными заведениями (ВУЗ) ежегодно проводится распределение выпускников, обучающихся в образовательных организациях по очной форме обучения, при наличии свободных рабочих мест для трудоустройства. Распределение выпускников осуществляется комиссией по содействию трудоустройству выпускников, не позднее, чем за две недели до окончания выпускниками ВУЗа.

По результатам распределения выпускникам, не позднее даты получения диплома об окончании ВУЗа, выдаются направления для трудоустройства.

Основным результатом деятельности комиссии по трудоустройству выпускников является обеспечение трудоустройства выпускников по полученной профессии (специальности) в течение одного года после окончания обучения на уровне не менее 80% от общей численности выпускников [\[7\]](#page-65-4).

Для мониторинга работы центров был издан приказ Министерство образования и науки Российской Федерации № 2172 от 10.06.2002 следующего содержания: «Определить Московский государственный технический университет им. Н. Э. Баумана (Межрегиональный координационноаналитический центр по проблемам трудоустройства и адаптации к рынку труда выпускников учреждений профессионального образования Московского государственного технического университета им. Н. Э. Баумана) головной организацией по распределению и установке в высших учебных заведениях Российской Федерации, подведомственных Министерству образованию России, информационной системы по трудоустройству и занятости выпускников» [\[9\]](#page-66-3).

# <span id="page-21-0"></span>**1.3 Сайт как элемент взаимодействия центра (сектора) со студентами**

#### <span id="page-21-1"></span>**1.3.1 Актуальность разработки интернет-сайта**

В современной практике информатизации образования достаточно актуальным стоит вопрос о создании сайта образовательного учреждения. Невозможно в современной ситуации переоценить значимость представительства в сети Интернет для развития центра.

Сайт позволит разместить в сети новости, вакансии и резюме студентов, фотографии с различных мероприятий, поучаствовать в форумах, посмотреть, о чем размышляют и что предлагают предприятия в различных сообществах.

В условиях конкуренции, которая является двигателем всех новшеств и идей, работающих на выживаемость и востребованность любого учреждения, а школы — особенно, сайт должен являться потребностью, или вещью, отвечающей, в первую очередь, на потребность руководителя, а не только на требования сверху.

Благодаря сайту деятельность центра становится прозрачной, открытой для всех, и это — новое положение для центра. Образовательное учреждение, которое стремится быть конкурентоспособным, иметь привлекательный имидж и эффективную систему работы с информацией для обеспечения внутренних потребностей образовательного учреждения, а также оперативного предоставления необходимых сведений вышестоящим организациям и широкой общественности, сталкивается с проблемой создания своего школьного сайта.

Образовательное учреждение должно выделить свою главную идею и придерживаться ее в своих коммуникациях со всеми целевыми аудиториями. Она должна служить отражением его миссии и воплощаться во всем, что представляет данное учреждение.

# <span id="page-22-0"></span>**1.3.2 Обзор сайтов центров практик и трудоустройства в высших учебных заведениях**

Для выявления требований и определения функционала нами рассмотрены сайты центра практик и трудоустройства различных ВУЗов. Для этого был составлен план обзора:

• движок сайта (с помощью сервиса определения системы управления содержимым);

- описание главной страницы;
- краткое описание содержания остальных разделов сайта;
- функционал.

**Сайт Центра содействия трудоустройства «Уральского государственного педагогического университета».** Сайт создан в системе управления сайтом Joomla. На главной странице находятся новости, список последних вакансий [\(рисунок](#page-23-0) 1).

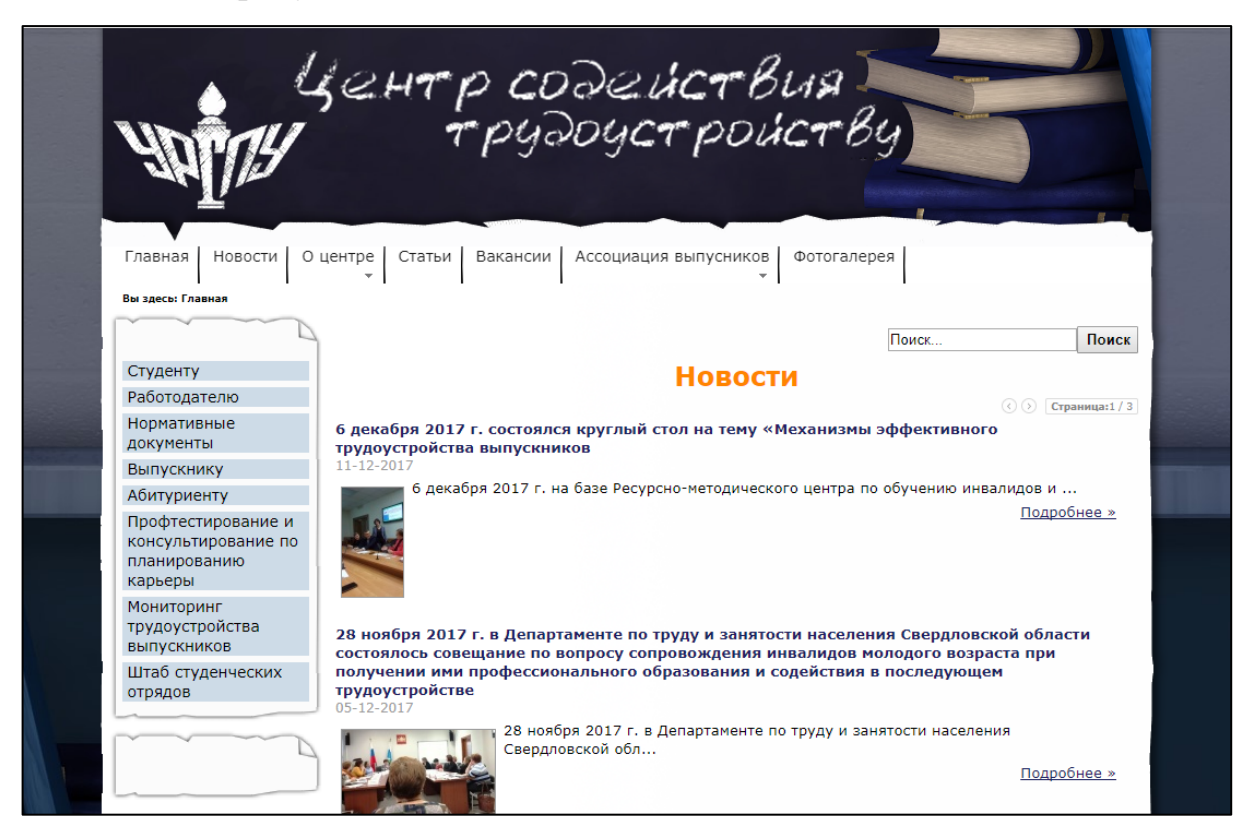

Рисунок 1 — Главная страница сайта трудоустройства «Уральского государственного педагогического университета»

<span id="page-23-0"></span>Сайт содержит информацию о центре, нормативные документы и статьи, помогающие выпускнику разобраться в различных вопросах, связанных с рынком труда.

Студент может записаться на консультацию и получить профессиональную помощь в выборе профессиональной направленности, а также подать заявку на размещения резюме на сайте.

Работодателям предоставляется возможность размещения вакансий компании для широкой аудитории и привлечение большего количества кандидатов.

**Сайт практик и трудоустройства «Уральского государственного экономического университета».** Сайт создан на собственном движке. Главная страница содержит информацию о мероприятиях, анонсах, вакансиях ([рисунок](#page-24-0) 2).

Для студентов есть возможность разместить резюме, заполнив специальную форму, ознакомиться с вакансиями работодателей. Так же на сайте можно найти информацию о практике и стажировке.

Цель сайта — создание единой комплексной системы взаимодействия с работодателями и обеспечение развития кадрового потенциала (студентов и сотрудников) для повышения эффективности функционирования университета.

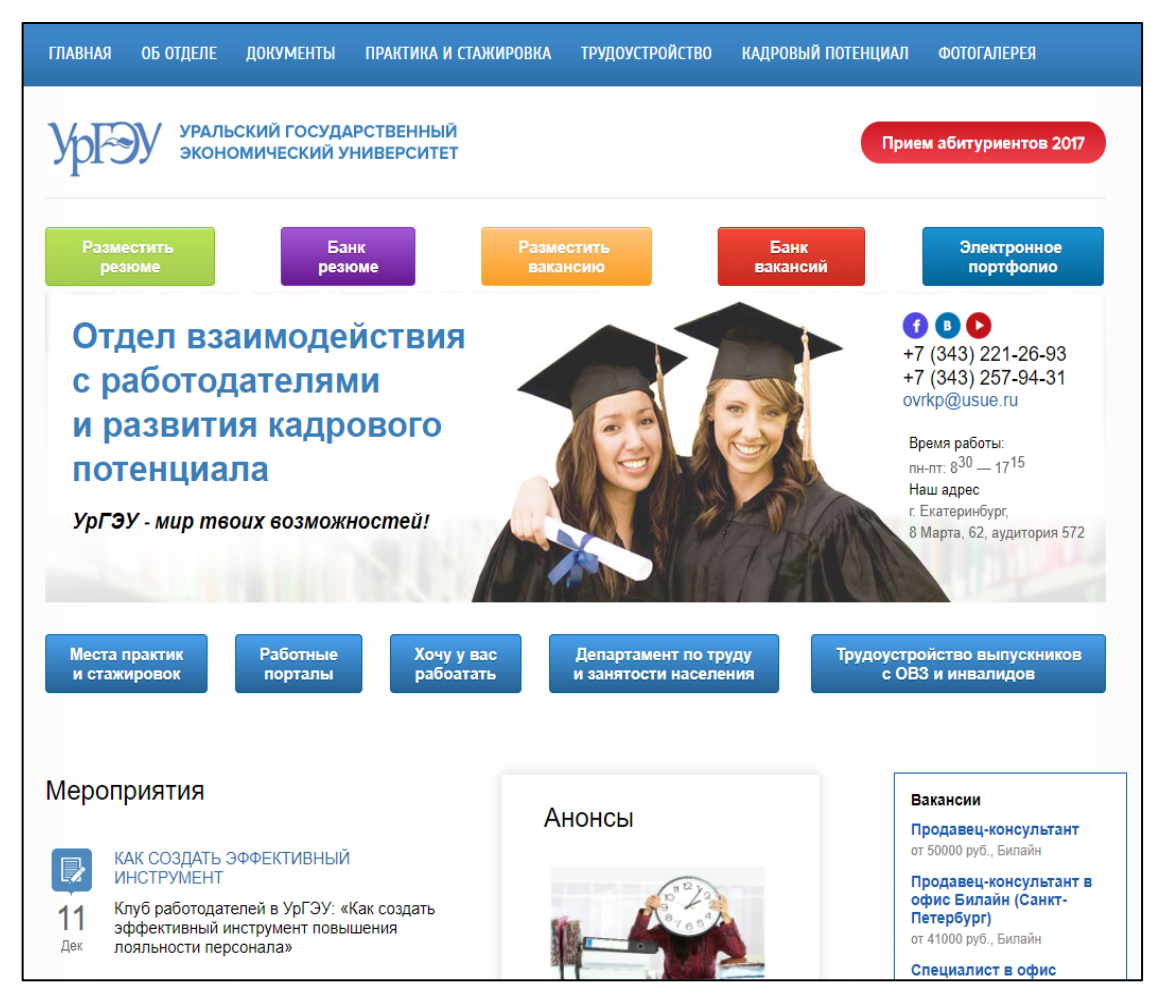

Рисунок 2 — Главная страница сайта практик и трудоустройства «Уральского государственного экономического университета»

#### <span id="page-24-0"></span>**Сайт трудоустройства и практик «Московского авиационного ин-**

**ститута».** Сайт написан на собственном движке и имеет простой и понятный интерфейс ([рисунок](#page-25-0) 3).

Студент может найти интересующую информацию о вакансиях, местах

практик, а работодатель об условиях сотрудничества.

| рустройства МАИ |                                                                                                    |                |                 |  |  |  |  |
|-----------------|----------------------------------------------------------------------------------------------------|----------------|-----------------|--|--|--|--|
|                 | Отдел практик и трудоустройства                                                                                                    |                |                 |  |  |  |  |
| <b>ГЛАВНАЯ</b>  | <b>РАБОТОДАТЕЛИ</b>                                                                                                    | <b>HOBOCTM</b> | <b>КОНТАКТЫ</b> |  |  |  |  |
|                 | Официальный паблик ВКонтакте: http://vk.com/public69608137                                                                                                    |                |                 |  |  |  |  |
|                 | Аэрокосмический клуб работодателей: http://www.aerocosmosjob.ru/                                                                                                    |                |                 |  |  |  |  |
|                 | С 2006 года Отдел практик и трудоустройства (ранее Центр трудоустройства) является структурным<br>подразделением МАИ.                                                                                                    |                |                 |  |  |  |  |
|                 | 12 апреля 2014 года начал работу Аэрокосмический клуб работодателей http://www.aerocosmosjob.ru/ Клуб был<br>создан с целю координации взаимодействия работодателей с профильными ВУЗами, колледжами и социальными<br>партнерами, заинтересованными в развитии аэрокосмической и оборонной отраслей.               |                |                 |  |  |  |  |
|                 | Ежегодно в МАИ (НИУ), весной и осенью проходят ярмарки вакансий (Дни карьеры).                                                                                                    |                |                 |  |  |  |  |
|                 | Регулярно проводятся презентации компаний-работодателей, семинары для студентов по построению карьеры и<br>успешному трудоустройству, на специализированных стендах размещается информация о вакансиях, программах<br>стажировок и набора молодых специалистов.                                                    |                |                 |  |  |  |  |
|                 | Ведется постоянная работа по приему, анкетированию и профориентационому консультированию студентов и<br>выпускников.                                                                                                    |                |                 |  |  |  |  |
|                 | В декабре 2015 года Центр совместно с Аэрокосмическим клубом работодателей разместил на территории МАИ<br>(на лучевых дорожках ритуальной площади) 30 специализированных стендов профильных предприятий - проект<br>Галерея работодателей                                                                          |                |                 |  |  |  |  |
|                 | После объединения МАИ и МАТИ Центр трудоустройства был переименован в Отдел практик и трудоустройства.<br>Одним из приоритетных направлений Отдела стала централизация и координация заключения договорных<br>отношений между МАИ и профильными предприятиями на предмет производственных и преддипломных практик. |                |                 |  |  |  |  |
|                 | Отдел практик и трудоустройства открыт для конструктивного диалога с работодателями, общественными и<br>государственными организациями, заинтересованными в решении вопросов трудоустройства молодежи.                                                                                                    |                |                 |  |  |  |  |

<span id="page-25-0"></span>Рисунок 3 — Главная страница сайта «Московского авиационного института»

На основе проведенного анализа интернет-сайтов, можно сделать вывод, что в основном в ВУЗах информация о центрах трудоустройства представлена только страницами на сайте. Созданные отдельные сайты имеют хороший функционал и качественный интерфейс. Следовательно, для решения поставленной задачи, необходимо создать такой сайт, который отвечает требованиям закона «Об Образовании в Российской Федерации», обладает широким функционалом, имеет эксклюзивный графический интерфейс, тем самым может заинтересовать работодателей и студентов в стабильном посещении интернет-сайта в целях получения актуальной информации деятельности центра.

# <span id="page-26-0"></span>**2 ОПИСАНИЕ САЙТА СЕКТОРА ПРАКТИК И АДАПТАЦИИ К РЫНКУ ТРУДА**

## <span id="page-26-1"></span>**2.1 Описание сектора практик и трудоустройства университета**

Сектор практик и адаптации к рынку труда является структурным подразделением РГППУ, созданный с целью содействия трудоустройству выпускников и временной трудовой занятости студентов, повышения их конкурентоспособности на рынке труда.

Сектор проводит активную работу со студентами и выпускниками, оказывает помощь в вопросах профессионального консультирования, временной занятости и дальнейшего трудоустройства ([рисунок](#page-26-2) 4).

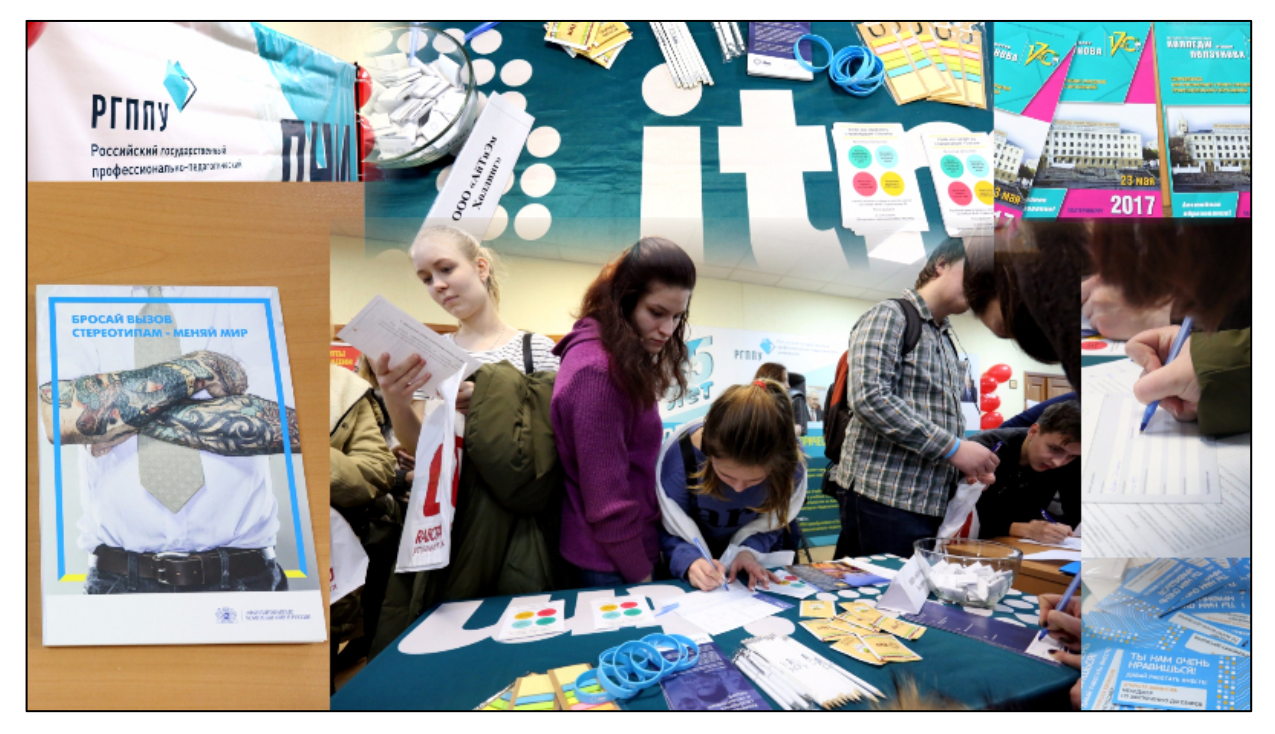

Рисунок 4 — Ярмарка вакансий «Российского государственного профессиональнопедагогического университета»

<span id="page-26-2"></span>Студенты могут получить индивидуальную консультацию по профессиональному составлению резюме, сопроводительных писем работодателю.

А также получить информацию о вакантных местах, открытых на предприятиях города Екатеринбурга. Эту информацию можно посмотреть в разделе «Вакансии». Объявления о новых вакансия, также размещаются на информационных стендах.

Для выполнения задачи по управлению деятельностью по организации и проведению практик сектор возлагаются следующие функции:

• осуществление деятельности по учебно-методическому и документационному обеспечению практик;

• мониторинг нормативной документации вышестоящих организаций, ее анализ, подготовка проектов управленческих решении;

• координация работы выпускающих кафедр по организации и проведению практик;

• создание и ведение электронной информационно-справочной базы (реестра) организации, с которыми заключены договоры на проведение практик;

• контроль качества реализации программ практик, мониторинг организации и проведения практик;

• осуществление консультативной деятельности по вопросам учебнометодического и документационного обеспечения и организации практики;

• сбор сводных отчетов о проведенных практиках от выпускающих кафедр (по результатам учебного года до 30 сентября текущего года);

• анализ сводных отчетов о проведенных практиках в целом по университету и подготовка итогового отчета по результатам учебного года;

• разработка рекомендаций по улучшению качества организации и проведения практик па основе анализа сводных отчетов, результатов мониторинга измерений и анализа процесса;

• размещение актуальной информации о практиках на сайте университета.

Для выполнения задачи по управлению деятельностью по адаптации обучающихся к рынку труда и трудоустройству выпускников на сектор возлагаются следующие функции:

• изучение информации по анализу и прогнозу ситуации на рынке труда в Уральском регионе;

• подготовка аналитической информации о текущей и перспективной потребности в выпускниках РГППУ в Уральском регионе, о требованиях работодателей к качеству подготовки специалистов;

• создание и пополнение информационной базы данных вакансий для обеспечения университета данными о вакансиях на рынке труда г. Екатеринбурга, Уральского региона;

• организация информационно-рекламных кампаний по уведомлению партнеров и работодателей университета о количестве, качестве, направлениях подготовки выпускников;

• ведение электронных баз данных вакантных должностей, работодателей, выпускников разных лет;

• организация в университете ярмарок вакансий, дней карьеры, презентаций и других мероприятий, способствующих адаптации обучающихся к рынку труда;

• участие в программах и проектах регионального и городского уровней, ориентированных на содействие временной трудовой занятости обучающихся и трудоустройству выпускников;

• проведение анкетирования и опросов, обучающихся и выпускников для определения их соответствия требованиям работодателей, индивидуальных предпочтений и др.;

• взаимодействие и содействие установлению договорных отношений с работодателями, кадровыми агентствами, территориальными органами и службами занятости, органами государственной власти и местного само-

управления, общественными организациями и т.п. По вопросам содействия занятости и трудоустройству обучающихся и выпускников;

• подготовка данных для заполнения мониторингов и формирования прогноза трудоустройства выпускников, фактического трудоустройства выпускников, мониторинга деятельности центров содействия трудоустройству выпускников;

• обеспечение информационных стендов университета материалами по трудоустройству выпускников;

• создание и сопровождение страницы «Содействие трудоустройству обучающихся и выпускников» на сайте РГППУ, создание, контроль и ведение соответствующих страниц в социальных сетях;

• информирование обучающихся и выпускников о мероприятиях по содействию трудоустройству, проводимых университетом, партнерами, работодателями, службами занятости и т. п.;

• предоставление информации и сведений о деятельности отдела в средствах массовой информации (СМИ), координационно-аналитический центр содействия трудоустройству выпускников учреждений профессионального образования, газету РГППУ «Профи»;

• профессиональное ориентирование обучающихся и выпускников (проведение психологического анализа профессиональной предрасположенности и пригодности выпускников к работе по избранной специальности; предоставление рекомендаций по расширению профессиональных возможностей, повышению конкурентоспособности на рынке труда; корректировка мотивации на профессию и др.);

• организация обучения выпускников приемам и методам поиска работы, технологиям трудоустройства, элементам правильной самопрезентации, формированию положительного имиджа выпускника и адаптации в современных социально-экономических условиях;

• консультирование обучающихся старших курсов по вопросам перспективного планирования своей профессиональной карьеры, правовой и социальной защиты молодых специалистов;

• индивидуальное консультирование обучающихся и выпускников по вопросам трудоустройства, состояния и перспектив развития рынка труда [\[8\]](#page-65-5).

# <span id="page-30-0"></span>**2.2 Описание исходной страницы на сайте университета и требования к сайту**

На сайте РГППУ присутствует своя страница сектора практик и адаптации к рынку труда. На ней расположена информация о сотрудниках сектора, а также контакты для связи ([рисунок](#page-30-1) 5).

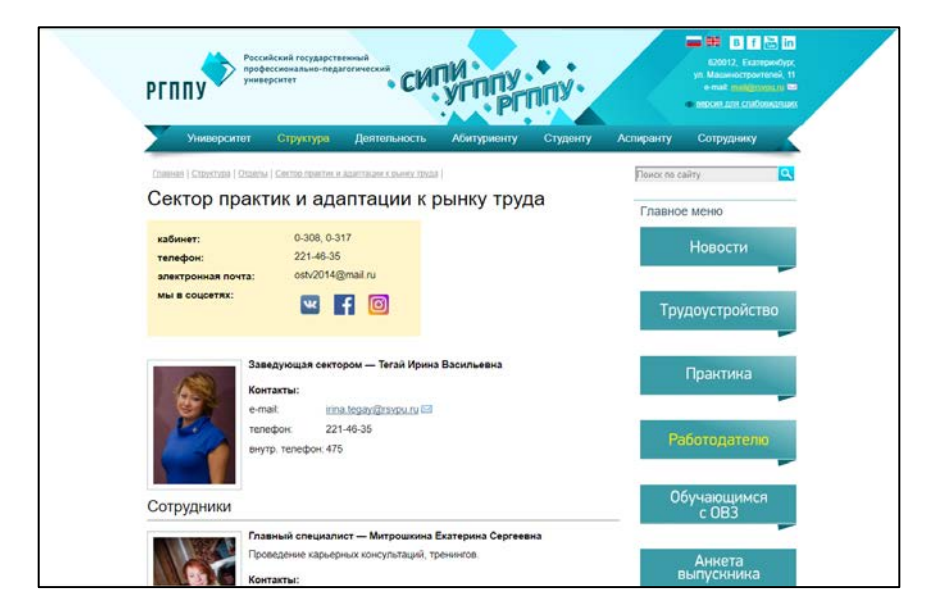

Рисунок 5 — Страница сектора на сайте «Российского государственного профессионально-педагогического университета»

<span id="page-30-1"></span>Справа расположено главное меню, которое будет переработано и перенесено на новый сайт.

Сектор практик и адаптации к рынку труда нужен современный, функциональный сайт, с мобильной версией, который поможет студентам следить за последними вакансиями, практиками, новостями и другими мероприятиями сектора. Заказчиком выступила заведующая отделом сектора практик и адаптации к рынку труда.

Заказчиком разработки сайта выступает сектор практик и адаптации к рынку труда РГППУ. Он входит в структуру отдела оценки качества и развития образовательных программ.

Аудитория сайта:

- сотрудники РГППУ (преподаватели, администрация);
- студенты;
- работодатели.

Возникла необходимость в представлении сектора в сети Интернет в виде отдельного сайта и размещении информации по основным видам деятельности для пользователей и сотрудников университета.

Цели данного проекта:

- предоставить достоверную информацию по вакансиям и практикам;
- освещение мероприятий сектора;

• привлечение большего количества заявок от работодателей на публикацию вакансий;

• имидживые.

#### **Общие требования к сайту**

Стилистическое оформление сайта должно соответствовать корпоративному стилю и использовать его цветовые и графические элементы.

Шрифты, используемые в графических элементах сайта, могут выбираться произвольно при условии не противоречия корпоративному стилю. Шрифты, используемые в текстовой материал сайта, должны соответствовать стандартным шрифтам браузеров: Helvetica/Arial, Times New Roman, Courier.

Допустимо использование иных распространенных шрифтов (Verdana, Tahoma и др.) в том случае, если их замена на стандартные шрифты не приведет к визуальному искажению текста. Размер (кегль) шрифтов должен обеспечивать удобство восприятия текста при минимально допустимом размере экрана.

Цвета: бирюзовый, белый, синий.

#### **Требования к функциональности веб-сервера**

Веб-сервер должен обеспечивать возможности:

• управления содержанием и структурой сайта через систему управления контентом;

• осуществления обратной связи c пользователями: прием отзывов и запросов пользователей по e-mail через заполнение специальных форм на сайте;

• обработки статистики посещений (подключение внешней системы статистики).

#### **Требования к браузеру**

Сайт должен обеспечивать корректное отображение данных в следующих браузерах: Internet Explorer 11.0 и выше (Microsoft), Opera 12.0 и выше (Opera Software), Google Chrome 49 и выше, Microsoft Edge.

#### **Требования к верстке**

• сайт разрабатывается под базовое разрешение экрана от  $800x600$  и выше;

• так же должна быть возможность просмотреть сайт на планшетах (768х1024) и смартфонах (480х800);

• мета-теги и контент сайта на этапе изготовления сайта должны быть настроены с учетом требований поисковых систем, что обеспечить продвижение сайта, по ключевым словам, в русскоязычных поисковых системах Yandex, Mail, Google.

#### <span id="page-33-0"></span>**2.3 Выбор системы управления содержимым**

Система управления содержимым (англ. Content management system, CMS) — информационная система или компьютерная программа, используемая для обеспечения и организации совместного процесса создания, редактирования и управления содержимым.

Основные функции CMS:

• предоставление инструментов для создания содержимого, организация совместной работы над содержимым;

• управление содержимым: хранение, контроль версий, соблюдение режима доступа, управление потоком документов и т. п.;

- публикация содержимого;
- представление информации в виде, удобном для навигации, поиска.

Наиболее популярными CMS — системами управления содержимым, для создания сайтов общеобразовательных учреждений по версии аналитического портала рынка веб-разработок CMS magazine [\[21\]](#page-67-2) являются:

**MODX** — это бесплатная профессиональная система управления содержимым (CMS) и фреймворк для веб-приложений, предназначенная для обеспечения и организации совместного процесса создания, редактирования и управления контентом сайтов ([рисунок](#page-33-1) 6).

<span id="page-33-1"></span>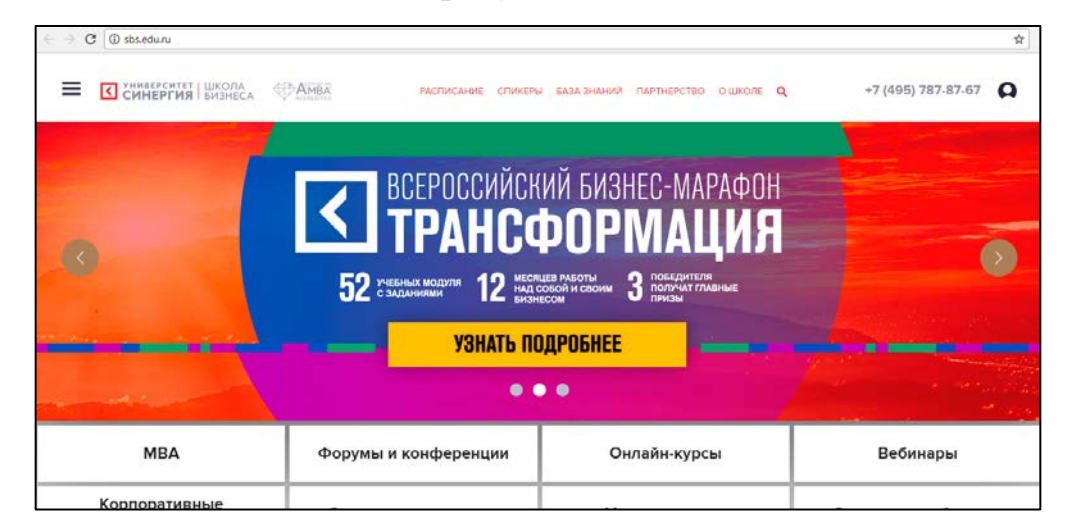

Рисунок 6 — Университет «Синергия». Школа Бизнесана CMS MODx

С 2009 года CMS MODx развивалась в двух направлениях: MODx Evolution и MODx Revolution, каждая из них имеет свои особенности.

«1С-Битрикс: Управление сайтом» ([рисунок](#page-34-0) 7) — это надежная система управления контентом сайта, простая и интуитивно понятная, отлично подходящая для контроля как корпоративного сайта, так и интернет магазина [\[1\]](#page-65-6).

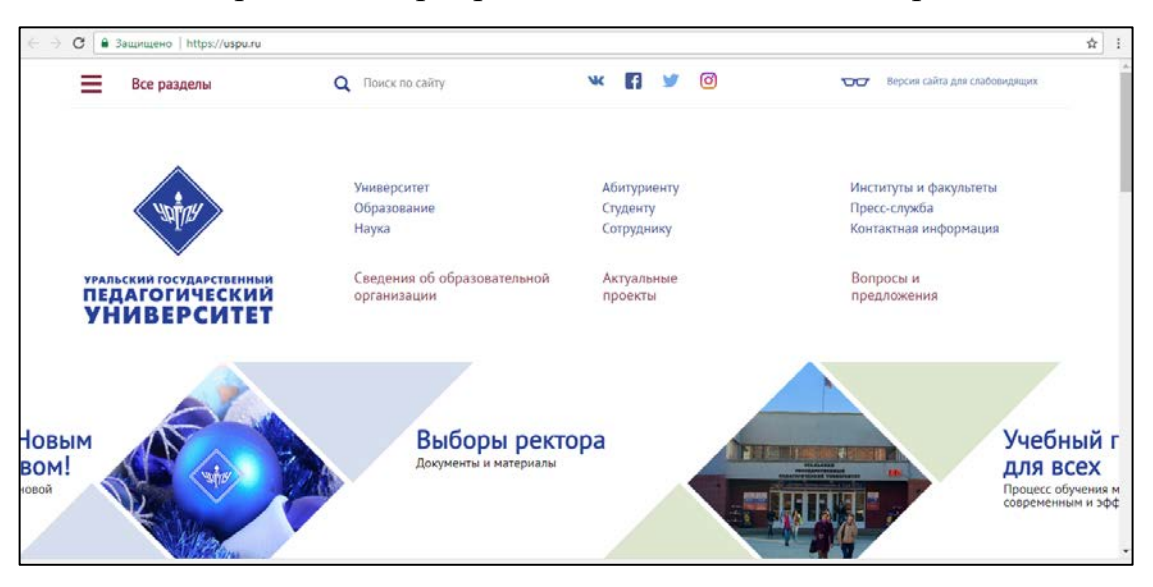

Рисунок 7 — Сайт уральского государственного педагогического университета на системе управления содержимым 1С-Битрикс

<span id="page-34-0"></span>**WordPress** ([рисунок](#page-34-1) 8) — система управления содержимым сайта с открытым исходным кодом; написана на PHP (англ. personal home page); MySQL используется в качестве сервера базы данных; выпущена под лицензией GNU General Public License (GPL) версии 2 [\[31\]](#page-68-0).

<span id="page-34-1"></span>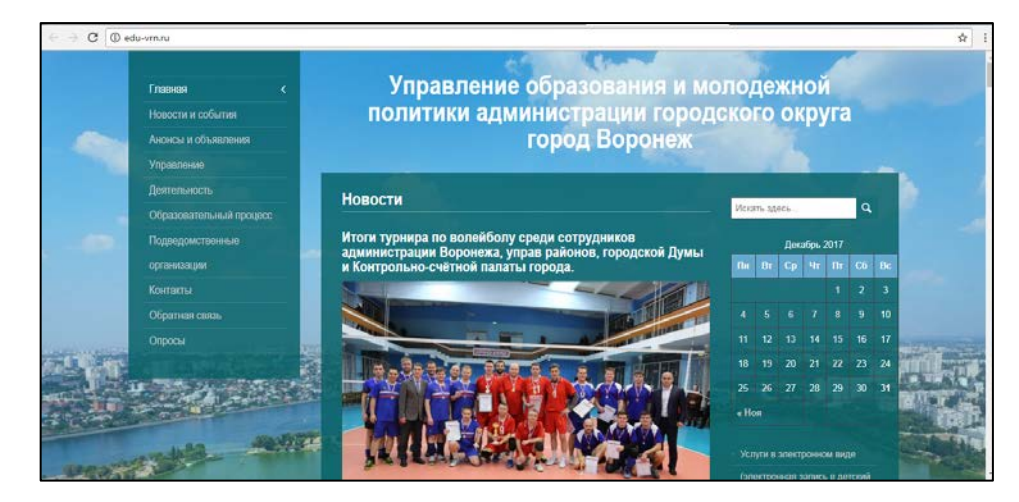

Рисунок 8 — Сайт управления образования и молодежной политики администрации городского округа города Воронежа на системе управления содержимым WordPress

С помощью данной CMS ([рисунок](#page-35-0) 9) можно создавать разные сайты, начиная от одностраничного сайта до крупных web-проектов.

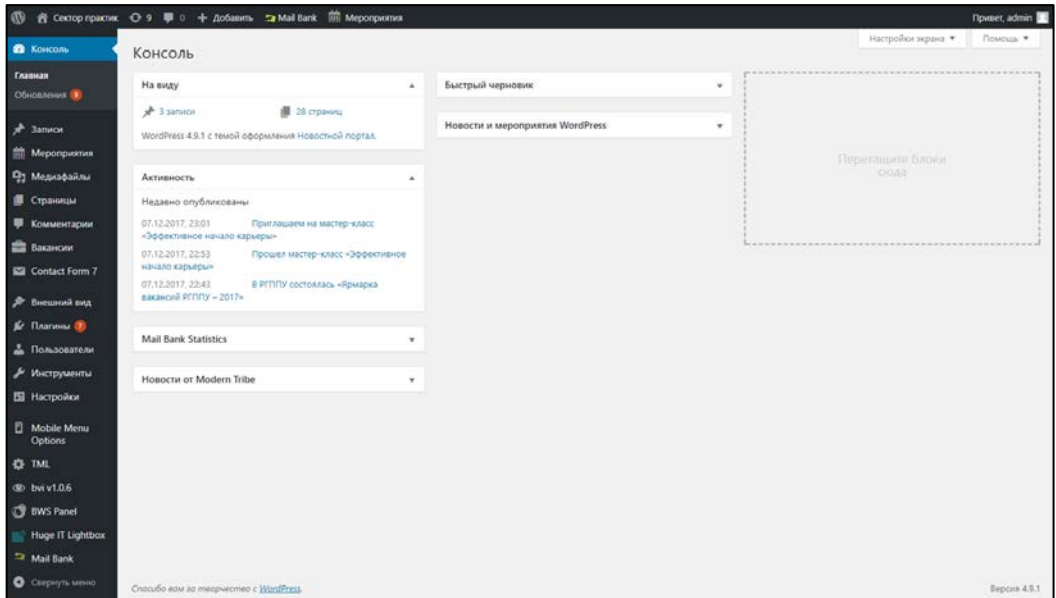

Рисунок 9 — Административная панель WordPress

<span id="page-35-0"></span>**Drupal** (Дру́ пал) — система управления содержимым (CMS), используемая также как каркас для веб-приложений (CMF), написанная на языке PHP и использующая в качестве хранилища данных реляционную базу данных (поддерживаются MySQL, PostgreSQL и другие) Drupal является свободным программным обеспечением, защищённым лицензией GPL, и развивается усилиями энтузиастов со всего мира [\[25\]](#page-68-1) ([рисунок](#page-35-1) 10).

<span id="page-35-1"></span>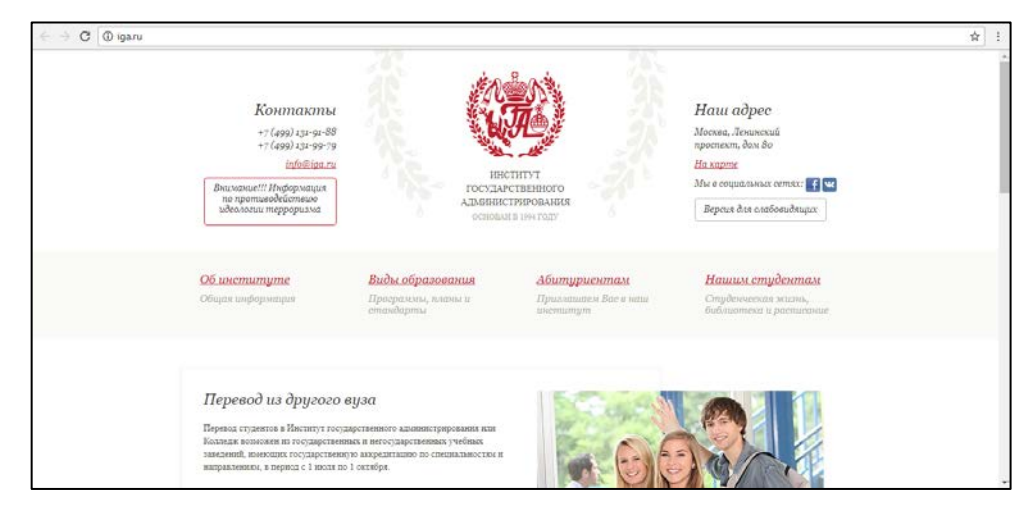

Рисунок 10 — Сайт института «Государственного Администрирования» на системе управления содержимым Drupal

За счет множества дополнительных модулей данную CMS ([рисунок](#page-36-0) 11) возможно применять для построения различных типов сайтов — от блогов, форумов до корпоративных сайтов и интернет-магазинов.

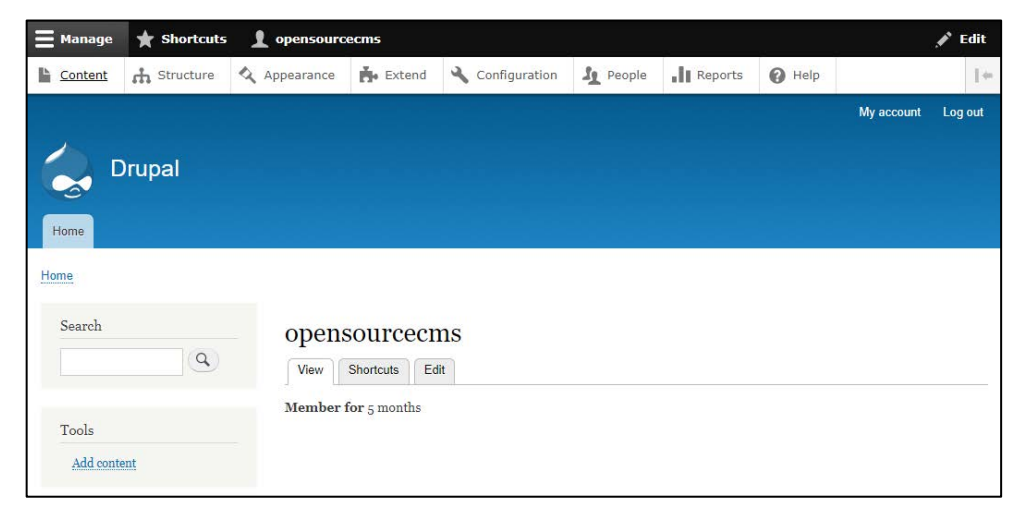

Рисунок 11 — Административная панель Drupal

<span id="page-36-0"></span>**Joomla!** (джу́ мла) — система управления содержимым (CMS), написанная на языках PHP и JavaScript, использующая в качестве хранилища базы данных системы управления базами данных (СУБД) MySQL или другие стандартные промышленные реляционные СУБД. Является свободным программным обеспечением, распространяемым под лицензией GNU GPL [[27\]](#page-68-2) ([рисунок](#page-36-1) 12).

<span id="page-36-1"></span>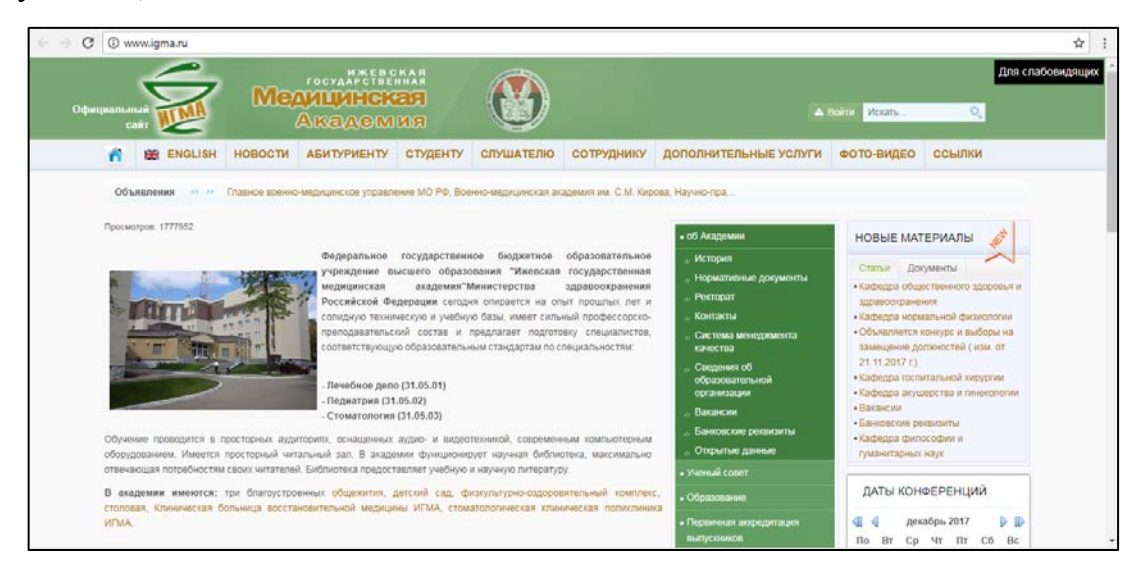

Рисунок 12 — Сайт «Ижевской государственной медицинской академии» на системе управления содержимым Joomla!

Для разработки сайта было принято решение использовать систему управления содержимым WordPress, так как данная система удовлетворяет всем пожеланиям к системе управления содержимым, располагает большим количеством шаблонов, которые можно настроить под свои потребности, имеет большую функциональность, подходящую для решения задач любой сложности (от создания кнопки до размещения расписания занятий), не потребует больших навыков в программировании при поддержке сайта администратором, так как WordPress имеет простой и понятный интерфейс.

#### <span id="page-37-0"></span>**2.4 Обзор плагинов для функционала сайта**

Плагин для WordPress — программное дополнение к основной системе, призванное внести изменения в работу сайта посредством добавления новых функций или модификации существующих [\[3\]](#page-65-7). C технической стороны плагин, как и тема для WordPress, состоит из набора файлов PHP, внутри которых содержится программный код, добавляющий новые возможности.

Для организации размещения вакансий существует много качественных плагинов, которые обладают внушительным функционалом и красивым дизайном. Рассмотрим наиболее популярные.

#### **1. WP Job Board.**

Стоимость: 97\$ / 199\$ (для разработчиков).

WP Job Board — многофункциональное решение для создания онлайн биржи труда, которое фактически представляет собой плагин и тему. Основная часть решения WP Job Board — это плагин. Однако вместе с ним поставляется также и привлекательная тема.

Хотя тема, которая поставляется с плагином, и не имеет настроек стилизации, вы всегда можете изменить то, что вам требуется, воспользовавшись новой темой.

Вот как выглядит домашняя страница с установленной темой, включенной в плагин ([рисунок](#page-38-0) 13).

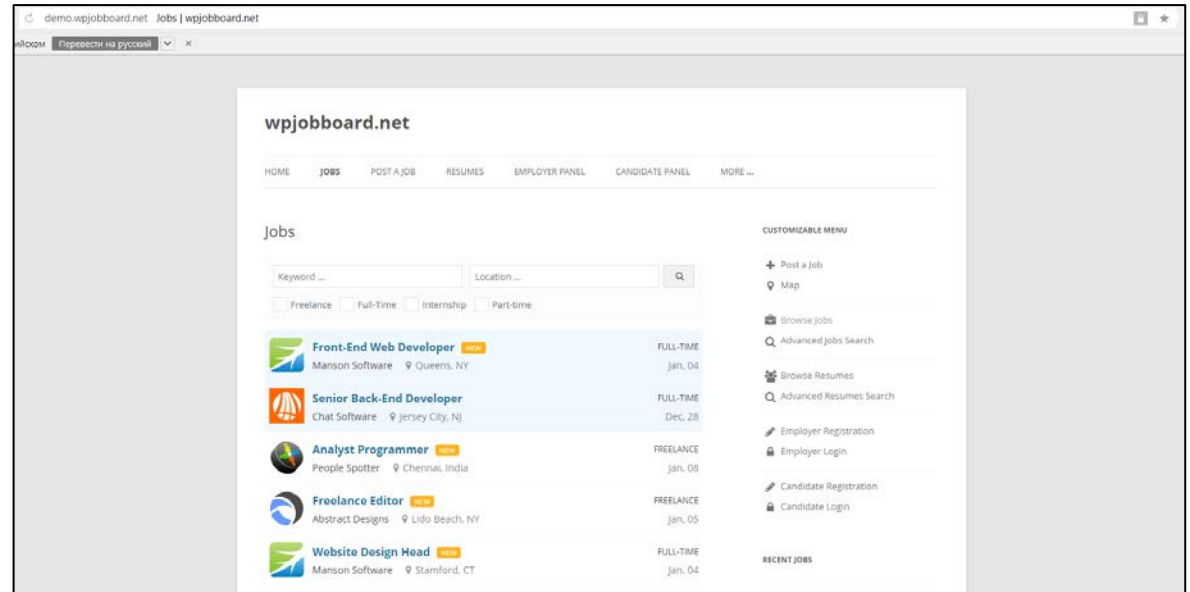

Рисунок 13 — Главная страница плагина «WP Job Board»

#### <span id="page-38-0"></span>**2. Job Engine.**

Стоимость: базовая стоимость — \$129. Дополнения стоят в пределах \$9–\$29.

Тема Job Engine от EngineThemes уделяет повышенное внимание дизайну. Конечно, многие решения имеют прекрасно оформленные элементы, однако в Job Engine внимание к дизайну несколько выше ([рисунок](#page-38-1) 14).

<span id="page-38-1"></span>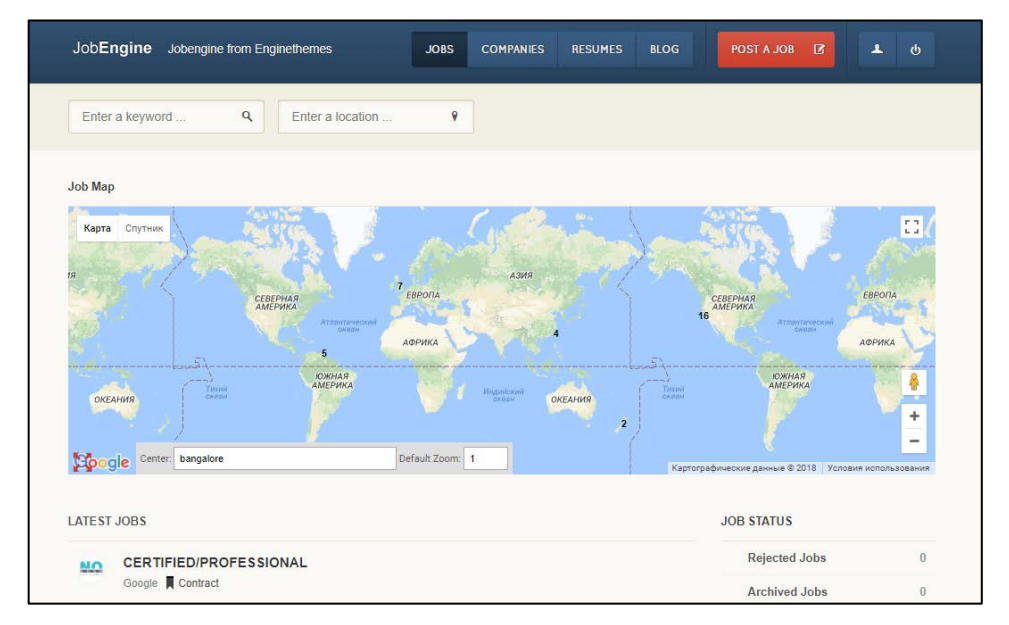

Рисунок 14 — Главная страница «Job Engine»

#### **3. WP Job Manager.**

Стоимость: бесплатный.

WP Job Manager — это плагин. Он не имеет при себе темы. Представление во многом будет определяться используемой темой ([рисунок](#page-39-0) 15).

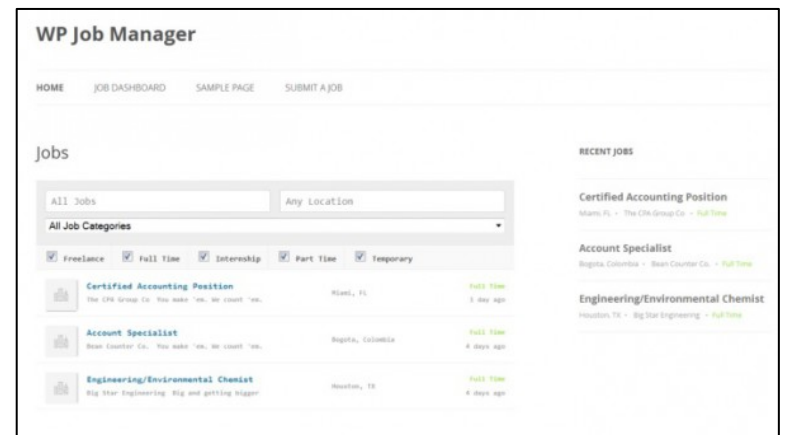

Рисунок 15 — Главная страница плагина «WP Job Manager»

#### <span id="page-39-0"></span>**Консоль вакансий**

Консоль вакансий позволяет пользователям редактировать, удалять вакансии или временно закрывать их.

Преимущество этого плагина — он позволяет быстро просмотреть и одобрить вакансии.

Основное преимущество — бесплатность. Есть возможность легко менять представление вакансий, загрузив любую тему. Широкий выбор настроек [\[19\]](#page-67-3).

Таким образом, можно сделать вывод, что WP Job Manager является самым оптимальным вариантом за счёт своей бесплатности и широкого выбора настроек. Единственным серьёзным недостатком всех перечисленных плагинов является то, что нет перевода на русский язык. Но есть возможность самостоятельного перевода.

При разработке сайта использовались следующие плагины:

#### **1. Breadcrumb NavXT**

Добавляет «хлебные крошки», показывающие посетителям путь до их текущего положения на сайте ([рисунок](#page-40-0) 16).

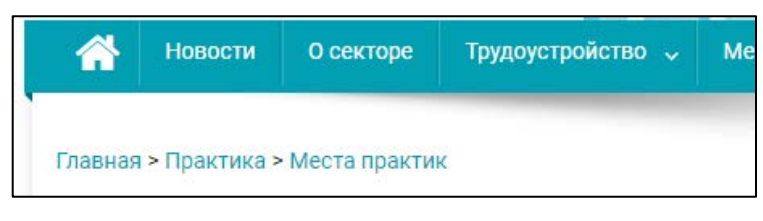

Рисунок 16 — Хлебные крошки

## <span id="page-40-0"></span>**2. Button visually impaired**

Бесплатная версия плагина для слабовидящих. Позволяет отображать сайт в черно-белом и других цветах, увеличивать шрифт, отключать изображения и другие возможности, которые соответствуют требованиям к сайту учебного учреждения ([рисунок](#page-40-1) 17).

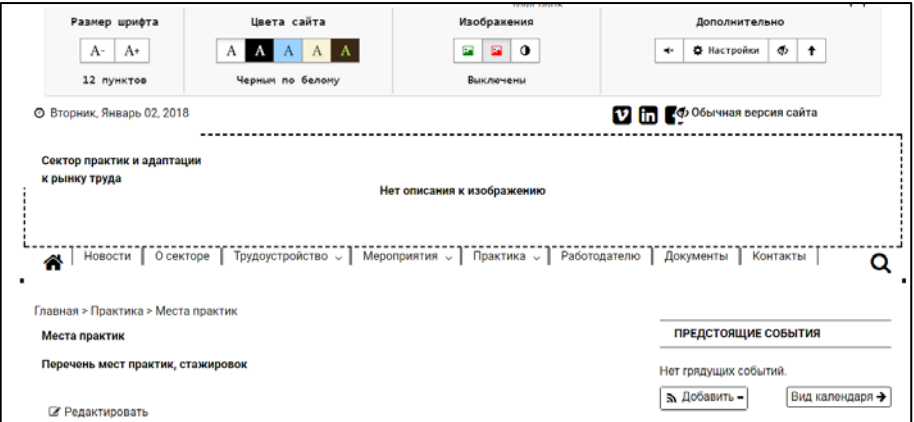

Рисунок 17 — Плагин для слабовидящих

## <span id="page-40-1"></span>**3. Contact Form 7**

Позволяет создавать простые формы обратной связи с защитой от спама. Форма создается с помощью шорткодов ([рисунок](#page-40-2) 18).

| Консоль<br>ക                 | Редактировать контактную форму<br>Добавить новую                                                                            |
|------------------------------|----------------------------------------------------------------------------------------------------|
| <b>Записи</b>                | Консультация                                                                                                    |
| События                      | Скопируйте этот шорткод и вставьте его в свои записи, страницы или содержимое текстового виджета:                           |
| • Ра Медиафайлы              | [contact-form-7 id="44" title="Консультация"]                                                                               |
| Страницы                     |                                                                                                    |
| Комментарии                  | Шаблон формы<br>Письмо<br>Дополнительные настройки<br>Уведомления при отправке формы                                        |
| Вакансии                     |                                                                                                    |
| Contact Form 7               | Шаблон формы                                                                                                    |
| Контактные формы             | URL<br>текстовая область<br>email<br>чекбоксы<br>телефон<br>дата<br>номер<br>в раскрывающемся меню<br>текст<br>радио кнопка |
| Добавить новую<br>Интеграция | <label> Ваше имя (обязательно)<br/>[text* your-name] </label>                                                               |
| Внешний вид                  | <label> Ваш e-mail (обязательно)<br/>[email* your-email] </label>                                                           |

<span id="page-40-2"></span>Рисунок 18 — Пример создания формы

## **4. Huge IT Lightbox**

Бесплатная версия для просмотра изображений на сайте. Имеет несколько видов эффектов открытия/закрытия фото, добавление рамок к фото и другие настройки ([рисунок](#page-41-0) 19).

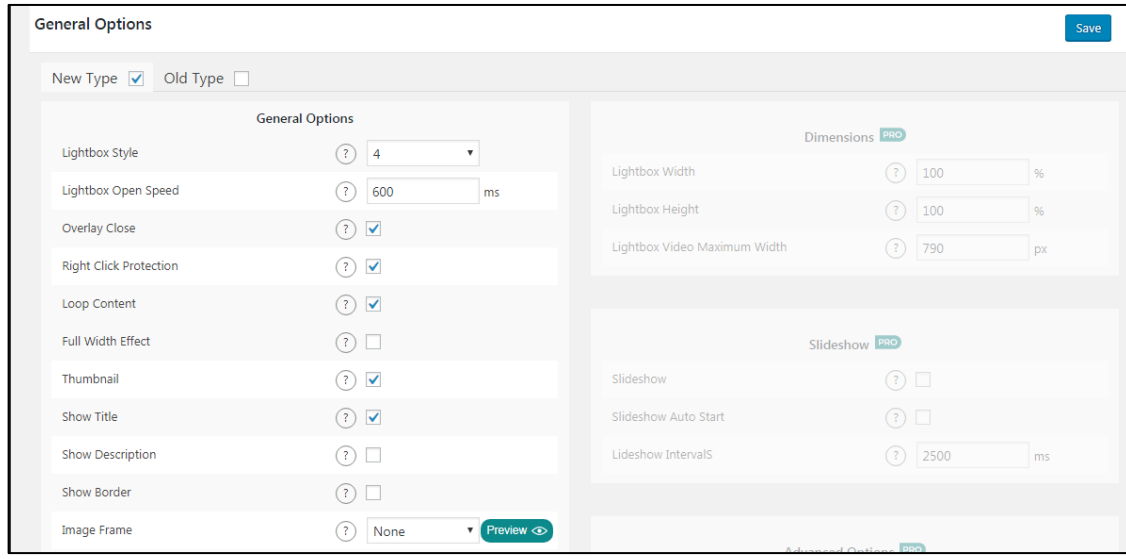

Рисунок 19 — Настройки Huge IT Lightbox

## <span id="page-41-0"></span>**5. Mobile menu**

Адаптирует меню сайта под мобильные устройства. Имеет интуитивно понятные настройки. Есть возможность расположить меню как слева, так и справа ([рисунок](#page-41-1) 20).

| $\Theta$ 10 $\blacksquare$<br>+ Добавить<br>Mail Bank<br>$\Omega$ |                                                                                                    |                      |                                                                                          |                      |                                                                                                    |  |  |
|-------------------------------------------------------------------|----------------------------------------------------------------------------------------------------|----------------------|------------------------------------------------------------------------------------------|----------------------|----------------------------------------------------------------------------------------------------|--|--|
| <b>Mobile Menu Options</b>                                        |                                                                                                    |                      |                                                                                          |                      |                                                                                                    |  |  |
|                                                                   |                                                                                                    |                      | Disable Mobile Menus in specific pages, Check the PRO Version Features and the Demo site |                      | O WP Mobile Menu PRO- If you need further features like 2000+ Menu Icons, 3rd Level Menus, Header Banner, Menus only visible for logged |  |  |
|                                                                   |                                                                                                    |                      |                                                                                          |                      |                                                                                                    |  |  |
| <b>General Options</b>                                            | <b>Header options</b>                                                                                                    | Left Menu options    | <b>Right Menu options</b>                                                                | <b>Color Options</b> | <b>Documentation</b>                                                                                                    |  |  |
| <b>Enable Mobile Menu</b>                                         |                                                                                                    | Off<br>On            | Enable or disable the WP Mobile Menu without deactivate the plugin.                      |                      |                                                                                                    |  |  |
| Trigger)                                                          | Mobile Menu Visibility(Width<br>1100<br>DX<br>The Mobile menu will appear at this window size. Place it at 5000 to be always visible. |                      |                                                                                          |                      |                                                                                                    |  |  |
|                                                                   | The Width trigger field is very important because it determines the width that will show the Mobile M<br>5000px                       |                      |                                                                                          |                      |                                                                                                    |  |  |
| <b>Fnable Left Menu</b>                                           |                                                                                                    | Off<br>On            | Enable or disable the WP Mobile Menu without deactivate the plugin.                      |                      |                                                                                                    |  |  |
| <b>Enable Right Menu</b>                                          |                                                                                                    | $\cap$ <sup>55</sup> |                                                                                          |                      |                                                                                                    |  |  |

<span id="page-41-1"></span>Рисунок 20 — Настройки Mobile menu

## **6. Theme My Login**

Плагин оформляет страницы входа, регистрации и восстановления пароля, в соответствии с темой. Включение дополнительных модулей расширяет функционал ([рисунок](#page-42-0) 21).

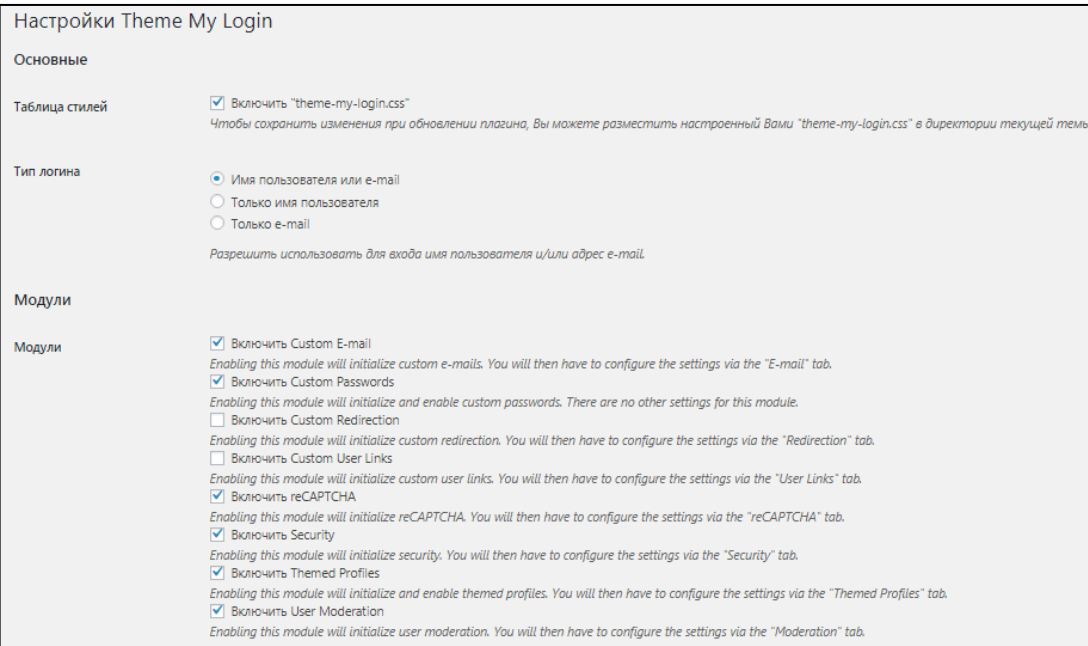

Рисунок 21 — Настройки Theme My Login

## <span id="page-42-0"></span>**7. TinyMCE Advanced**

Расширяет стандартные возможности визуального редактора, добавляя выравнивание текста по ширине и другие настройки форматирования текста ([рисунок](#page-42-1) 22).

|                         | Настройки редактора                                                                                                    |                                                             |                            |                       |                               |                                                                                                    |  |  |  |
|-------------------------|----------------------------------------------------------------------------------------------------|-------------------------------------------------------------|----------------------------|-----------------------|-------------------------------|----------------------------------------------------------------------------------------------------|--|--|--|
|                         | ◆ Включить меню редактора.                                                                                               |                                                             |                            |                       |                               |                                                                                                    |  |  |  |
| Файл -<br>Изменить -    | Вставить -<br>Просмотр -                                                                                                 | Таблица -<br>Формат -                                       | Инструменты -              |                       |                               |                                                                                                    |  |  |  |
| Абзац<br>В<br>۰         | $I$ $G \equiv E \equiv \pm \equiv  \mathscr{Q} $                                                                         | సిన<br>$\gamma$                                             |                            |                       |                               |                                                                                                    |  |  |  |
| Семейство  -            | Размеры шр -<br>振<br>墅                                                                                                   | <b>ÊΙ Ο Ω Ξ</b> Α<br>用                                      | ?                          |                       |                               |                                                                                                    |  |  |  |
|                         |                                                                                                    |                                                             |                            |                       |                               |                                                                                                    |  |  |  |
|                         |                                                                                                    |                                                             |                            |                       |                               |                                                                                                    |  |  |  |
|                         |                                                                                                    |                                                             |                            |                       |                               | Перетащите кнопки из области неиспользованных, расположенной ниже и поместите их в панели инструментов наверху, или переместите кнопки в панелях инструментов, чтобы изменить |  |  |  |
| ИΧ.                     |                                                                                                    |                                                             |                            |                       |                               |                                                                                                    |  |  |  |
| Неиспользуемые кнопки   |                                                                                                    |                                                             |                            |                       |                               |                                                                                                    |  |  |  |
| <b>U</b> Подчёркнутый   | Пу Копировать<br><b>Вставить</b><br>Е По ширине<br>Ж Вырезать<br>Форматы<br>не Перечёркнутый<br>$\overline{\phantom{a}}$ |                                                             |                            |                       |                               |                                                                                                    |  |  |  |
| Х, Нижний индекс        | Х <sup>с</sup> Верхний индекс                                                                                            | Д Якорь                                                     | <b>На</b> Найти и заменить |                       |                               |                                                                                                    |  |  |  |
| <b>П</b> Показать блоки | <b>П</b> Показать невидим                                                                                                | X На весь экран<br><> Исходный код<br>$\leftrightarrow$ Код |                            | © Вставить дату/время | <b>I</b> PI Insert/edit video |                                                                                                    |  |  |  |
| + Неразрывный про       | <b>ST</b> Слева направо                                                                                                  | <b>П</b> Справа налево                                      | © Иконки Emoticons         | А Цвет фона           | <b>Показать/скрыть п</b>      | Разрыв страницы                                                                                                    |  |  |  |

<span id="page-42-1"></span>Рисунок 22 — Настройки TinyMCE Advanced

### **8. WP Job Manager**

Добавляет на сайт базу вакансий с возможностью просмотра их описания. Вакансии подразделяются на категории и типы ([рисунок](#page-43-0) 23).

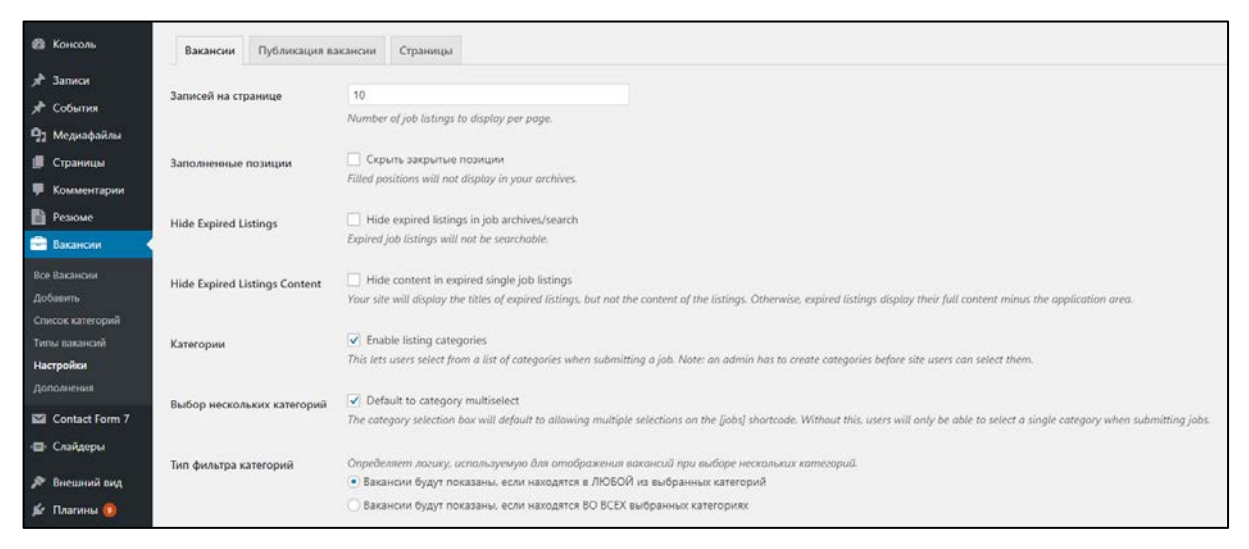

Рисунок 23 — Настройки WP Job Manager

## <span id="page-43-0"></span>**9. All-in-One Event Calendar**

Календарная система с видами просмотра: месяц, неделя, день. Просмотр повестки дня и виджетом будущих событий. Категории подсвечиваются цветным выделением ([рисунок](#page-43-1) 24).

| <b>ФЪ</b> Консоль   | All-in-One Event Calendar: Настройки |                                        |                  |                            |                     |              |                          |                           |  |
|---------------------|--------------------------------------|----------------------------------------|------------------|----------------------------|---------------------|--------------|--------------------------|---------------------------|--|
| Записи<br>⊀         | Общие настройки                      |                                        |                  |                            |                     |              |                          |                           |  |
| • События           |                                      |                                        |                  |                            |                     |              |                          | ▲                         |  |
| Все события         | Please, Sign In to Timely Network.   |                                        |                  |                            |                     |              | Show form                |                           |  |
| Добавить            |                                      |                                        |                  |                            |                     |              |                          |                           |  |
| Organize            | Просмотр событий                     | Добавление / правка событий            | Расширенные •    |                            | Дополнения •        |              |                          |                           |  |
| <b>Import Feeds</b> |                                      |                                        |                  |                            |                     |              |                          |                           |  |
| Дополнения          |                                      | Страница календаря                     | Calendar         |                            |                     |              |                          | $\boldsymbol{\mathrm{v}}$ |  |
| Темы Календаря      |                                      |                                        | Вид "Calendar" → |                            |                     |              |                          |                           |  |
| Настройки темы      |                                      |                                        |                  |                            |                     |              |                          |                           |  |
| <b>Настройки</b>    |                                      | Week starts on                         | Воскресенье      |                            |                     |              |                          | $\boldsymbol{\mathrm{v}}$ |  |
| Создание Виджета    |                                      | Available views                        |                  |                            | <b>П</b> Настольный |              | <b>П</b> Мобильный       |                           |  |
| <b>Ticketing</b>    |                                      |                                        |                  | Доступно                   | По-умолчанию        | Доступно     | По-умолчанию             |                           |  |
| Samples             |                                      |                                        | Список           | $\checkmark$               | $\circledbullet$    | ✔            | $\circled{\hspace{1pt}}$ |                           |  |
| Р] Медиафайлы       |                                      |                                        | День             | $\checkmark$               |                     | $\checkmark$ |                          |                           |  |
| Страницы<br>U       |                                      |                                        | Месяц            | $\checkmark$               |                     | $\checkmark$ |                          |                           |  |
|                     |                                      |                                        | Неделя           | $\checkmark$               |                     | $\checkmark$ |                          |                           |  |
| Комментарии<br>Ψ    |                                      |                                        |                  |                            |                     |              |                          |                           |  |
| Вакансии            |                                      | Timezone                               |                  | Выберите свой часовой пояс |                     |              |                          | $\overline{\mathbf{v}}$   |  |
| Contact Form 7      |                                      | Default calendar start date (optional) |                  | ta)                        |                     |              |                          |                           |  |

<span id="page-43-1"></span>Рисунок 24 — Настройки Календаря событий

## **10. No CAPTCHA reCAPTCHA**

Добавляет современную защиту от спама. При написании комментария или сообщения нужно будет пройти проверку ([рисунок](#page-44-1) 25).

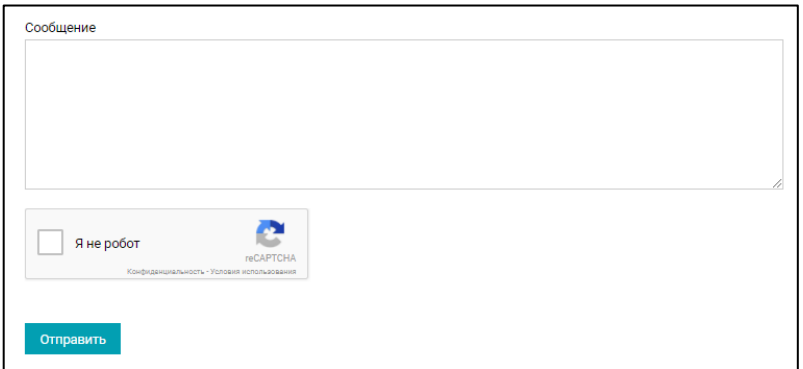

Рисунок 25 — Плагин No CAPTCHA reCAPTCHA

## <span id="page-44-1"></span><span id="page-44-0"></span>**2.5 Дизайн сайта и определение навигации**

Сайт был разработан с помощью наиболее подходящего шаблона оформления — News Portal версии 10.0.5 ([рисунок](#page-44-2) 26). Он имеет следующие преимущества:

- бесплатная версия;
- настройки шаблона;
- возможность дописать свой CSS (англ. Cascading Style Sheets) код;
- корректно отображается в различных браузерах;
- выбор разметки сайта;
- <span id="page-44-2"></span>• встроены социальные кнопки, слайдер новостей.

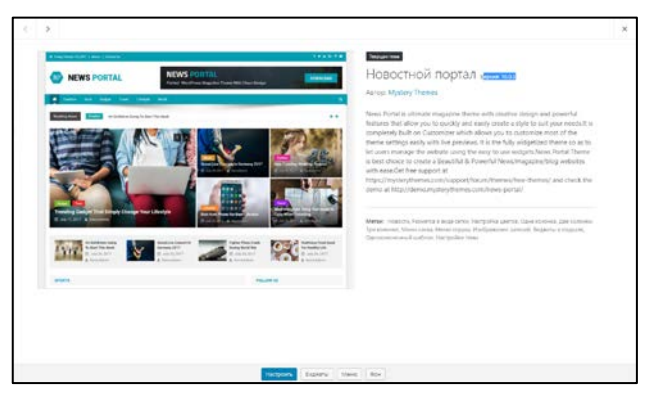

Рисунок 26 — Шаблон оформления News Portal

Для того, что шаблон соответствовал структуре, дизайну заказчика, нужно отредактировать его. С помощью настроек можно настроить разметку, основные цвета и другие настройки ([рисунок 27](#page-45-0)).

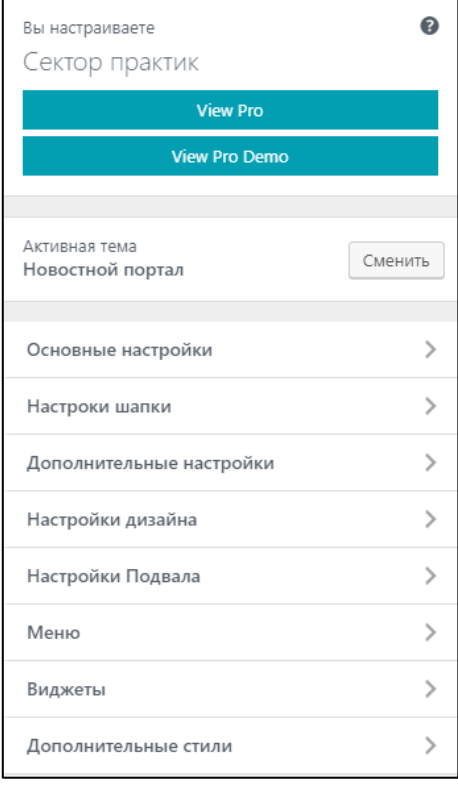

Рисунок 27 — Настройки шаблона

<span id="page-45-0"></span>Вставка своего изображения в шапку сайта не предусмотрено в настройках шаблона. Поэтому отредактируем файл np-header-hooks.php в программе Notepad++, добавив в функцию еще одну языковую конструкцию «echo», в которой составлен HTML код (англ. HyperText Markup Language) ([рисунок 28](#page-45-1)).

<span id="page-45-1"></span>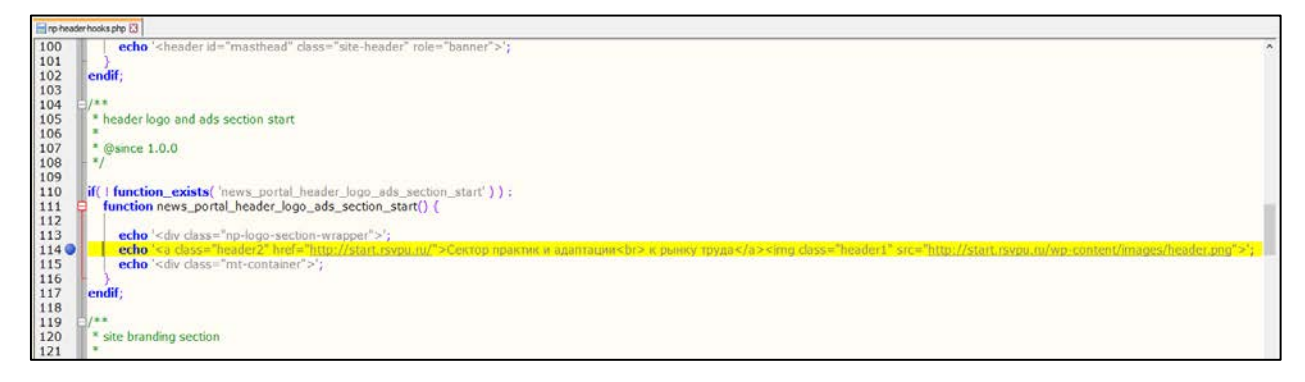

Рисунок 28 — Редактирование файла «np-header-hooks.php»

Далее нужно расположить кнопку версии сайта для слабовидящих рядом с кнопками социальных сетей. Для этого редактируем файл templatefunctions.php. Ищем функцию, отвечающую за вывод кнопок социальных сетей и добавляем еще одну языковую конструкцию «echo», которая включает в себя код HTML ([рисунок 29](#page-46-0)).

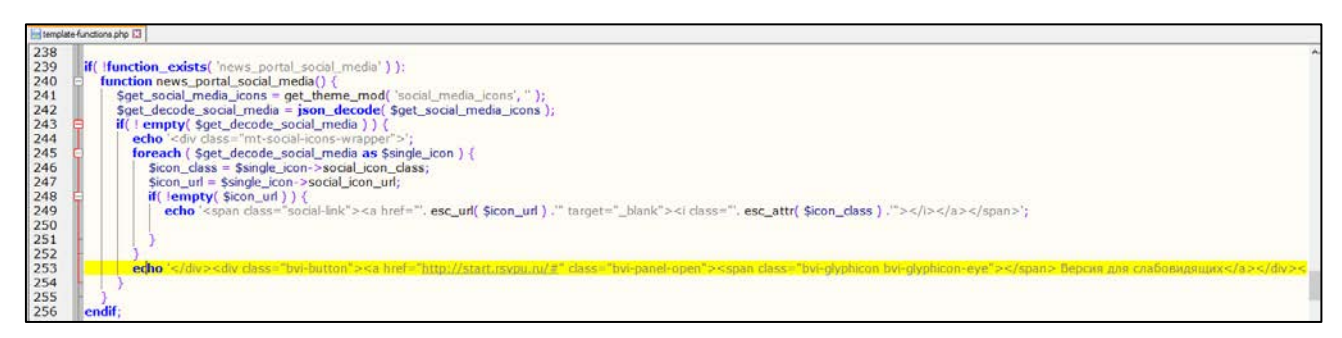

Рисунок 29 — Редактирование файла «template-functions.php»

<span id="page-46-0"></span>Итоговый вид шапки сайта ([рисунок 30](#page-46-1)).

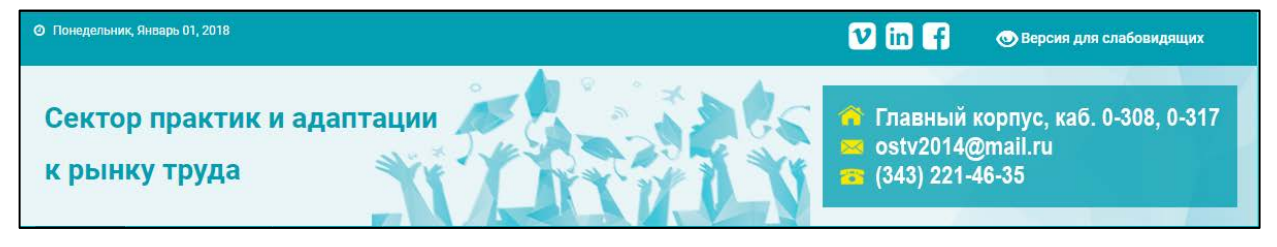

Рисунок 30 — Шапка сайта

Структура сайта представлена на [рисунок 31](#page-46-2).

<span id="page-46-1"></span>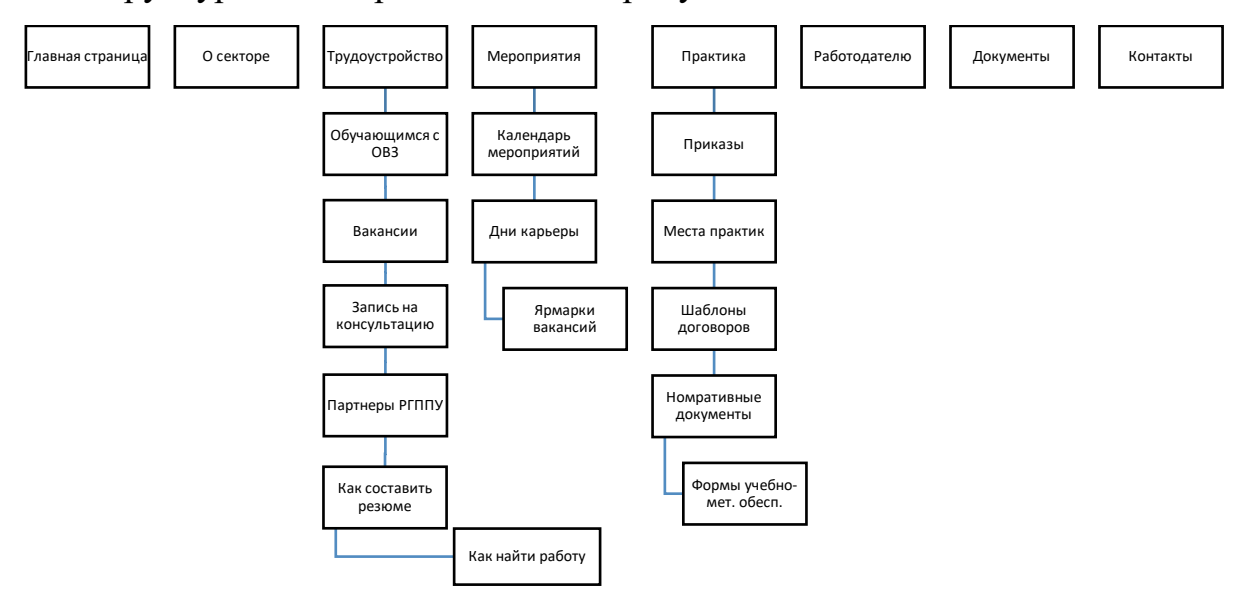

<span id="page-46-2"></span>Рисунок 31 — Структура меню

#### <span id="page-47-0"></span>**2.6 Описание основных разделов и страниц**

### <span id="page-47-1"></span>**2.6.1 Главная страница**

Главная страница является основной точкой входа на сайт. Она обеспечивает доступ ко всем основным разделам сайта ([рисунок 32](#page-47-3)).

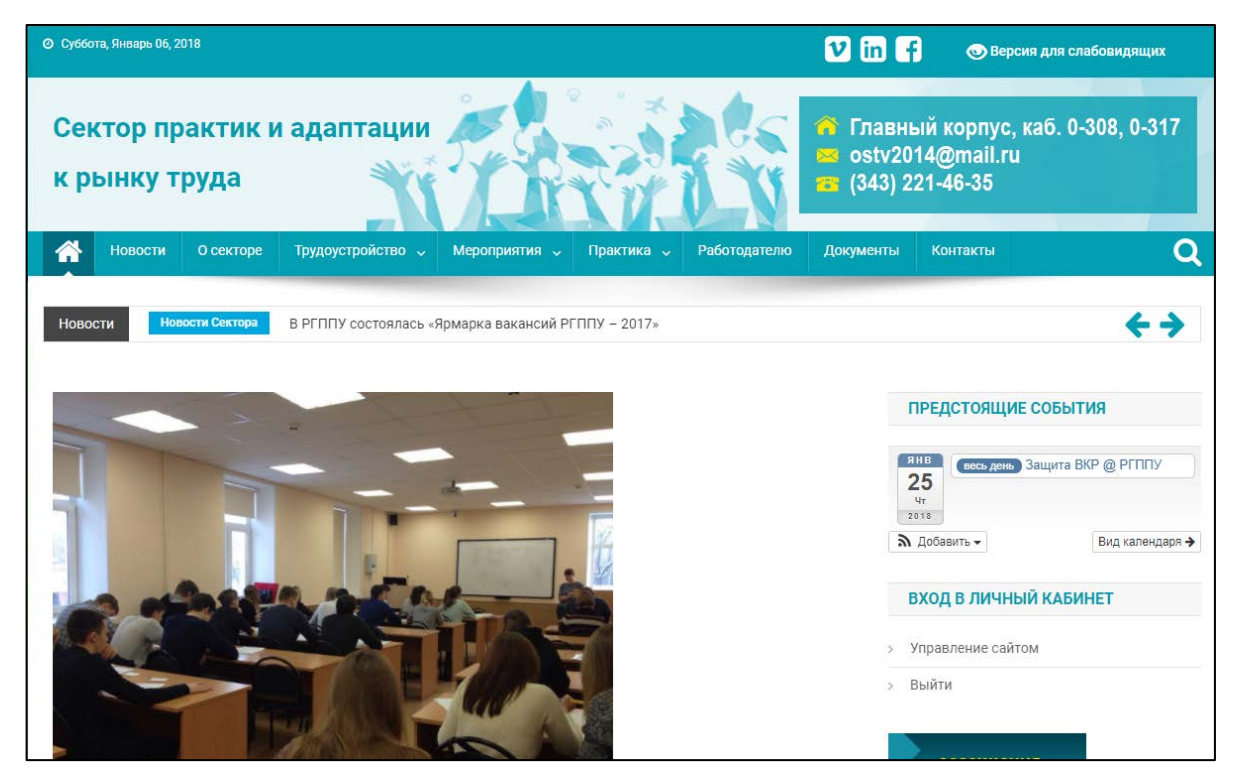

Рисунок 32 — Главная страница

<span id="page-47-3"></span>Под главным меню находится слайдер с последними новостями сектора. Ниже идут новости. С правой стороны находится блок с виджетами: предстоящие события, виджет для входа на сайт. Чуть ниже располагается рекламный виджет с логотипами партнеров.

#### <span id="page-47-2"></span>**2.6.2 Страница «О секторе»**

Страница содержит информацию о заведующей и специалистах сектора, а также их контактные данные ([рисунок 33](#page-48-1)).

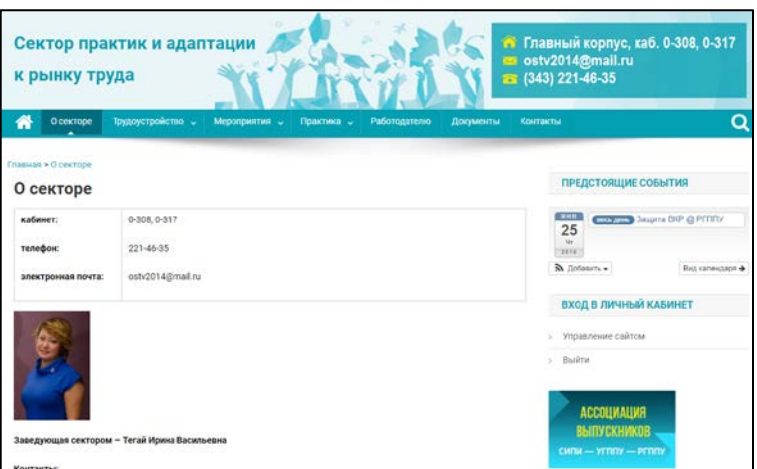

Рисунок 33 — Страница «О секторе»

## <span id="page-48-1"></span><span id="page-48-0"></span>**2.6.3 Раздел «Трудоустройство»**

Раздел «Трудоустройство» содержит несколько страниц:

- обучающимся с ограниченными возможностями здоровья (ОВЗ);
- вакансии;
- запись на консультацию;
- партнеры РГППУ.

Лица с ограниченными возможностями здоровья могут ознакомиться с условиями получения высшего образования в РГППУ. Так же присутствует информация об особенностях трудоустройства и нормативные документы.

Одна из главных страниц нового сайта — «Вакансии» ([рисунок](#page-48-2) 34).

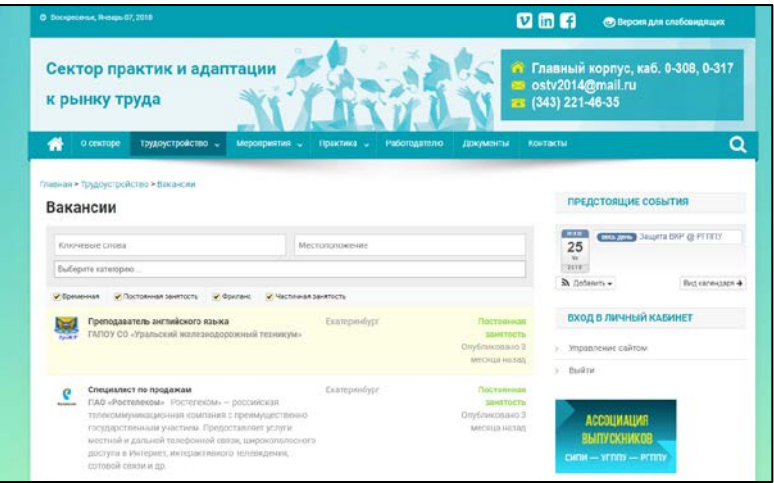

<span id="page-48-2"></span>Рисунок 34 — Страница «Вакансии»

На ней расположена база вакансий от работодателей с подробным описанием и поиском по ключевым словам, местоположению, категориям вакансий. Так же могут быть установлены сроки публикации.

На странице «Запись на консультацию» расположена форма для связи ([рисунок 35](#page-49-1)). В неё встроена защита от спама — reCAPTCHA. После того, как пользователь заполнит форму, пройдет верификацию и нажмет кнопку «Отправить», сообщение будет отправлено на почту сектора.

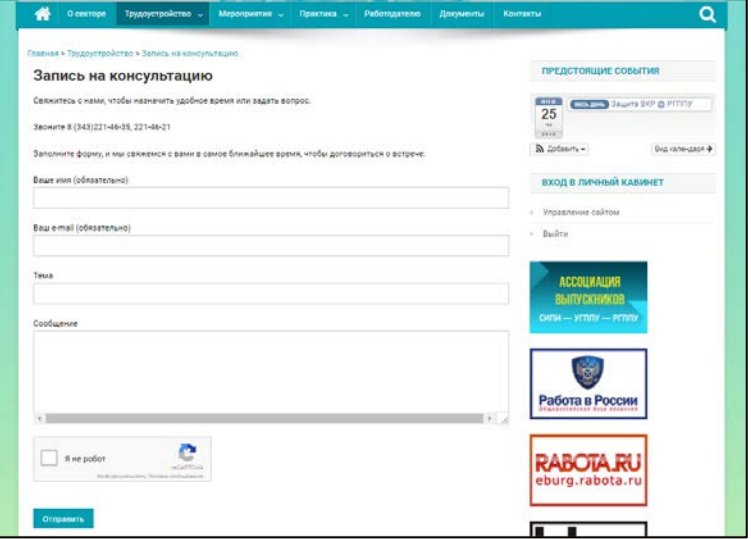

Рисунок 35 — Страница «Запись на консультацию»

<span id="page-49-1"></span>Страница «Партнеры РГППУ» представляет собой таблицу, в которой находятся логотип и информация о партнерах РГППУ.

#### <span id="page-49-0"></span>**2.6.4 Раздел «Мероприятия»**

Раздел «Мероприятия» содержит несколько страниц:

- календарь мероприятий;
- дни карьеры;
- ярмарки вакансий.

Календарь мероприятий позволяет отслеживать студентам и педагогам различные мероприятия ([рисунок 36](#page-50-0)). Указывается информация о местоположении, времени и описания мероприятия.

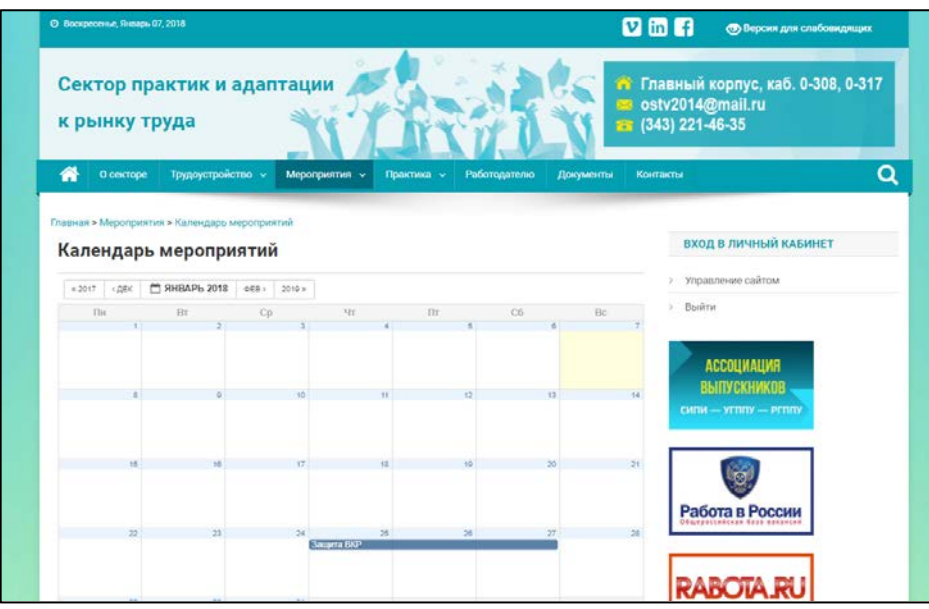

Рисунок 36 — Страница «Календарь мероприятий»

<span id="page-50-0"></span>Виджет на других страницах напомнит о ближайших мероприятиях ([рисунок 37](#page-50-1)).

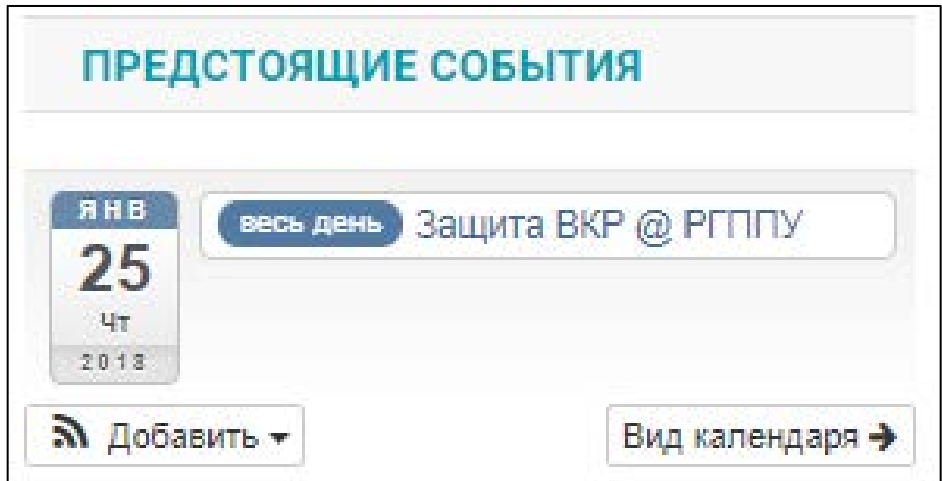

Рисунок 37 — Виджет ближайших мероприятий

<span id="page-50-1"></span>День Карьеры — это площадка, для активного общения и взаимодействия студентов, выпускников и работодателей. Организатором мероприятия выступает сектор практик и адаптации к рынку труда. На странице «Дни карьеры» можно ознакомиться с обзорами таких мероприятий.

На странице «Ярмарки вакансий» находится информация для работодателей и выпускников.

## <span id="page-51-0"></span>**2.6.5 Раздел «Практика»**

В разделе «Практика» находится несколько страниц:

- приказы;
- места практик;
- шаблоны договоров;
- нормативные документы;
- формы учебно-методического обеспечения.

В данном разделе можно найти приказы, документы, договора, места практик для успешного прохождения практики ([рисунок 38](#page-51-2)).

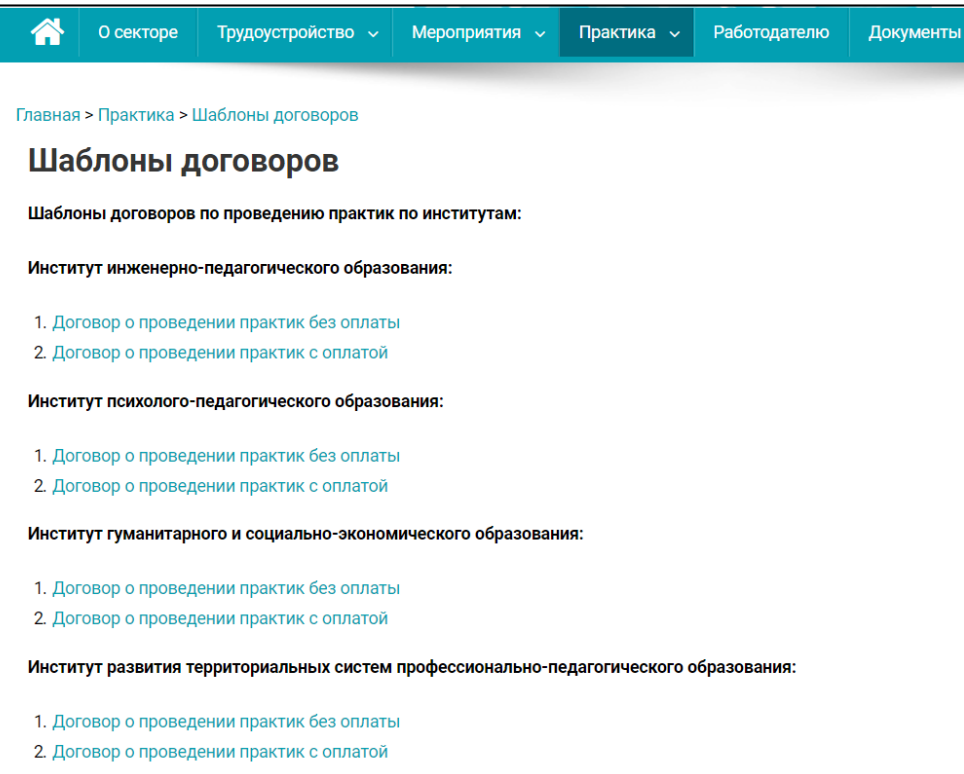

Рисунок 38 — Страница «Шаблоны договоров»

#### <span id="page-51-2"></span><span id="page-51-1"></span>**2.6.6 Страница «Работодателю»**

На данной странице размещена следующая информация:

- информация по организации взаимодействия с работодателями;
- информация о трудоустройстве выпускников ([рисунок 39](#page-52-2));

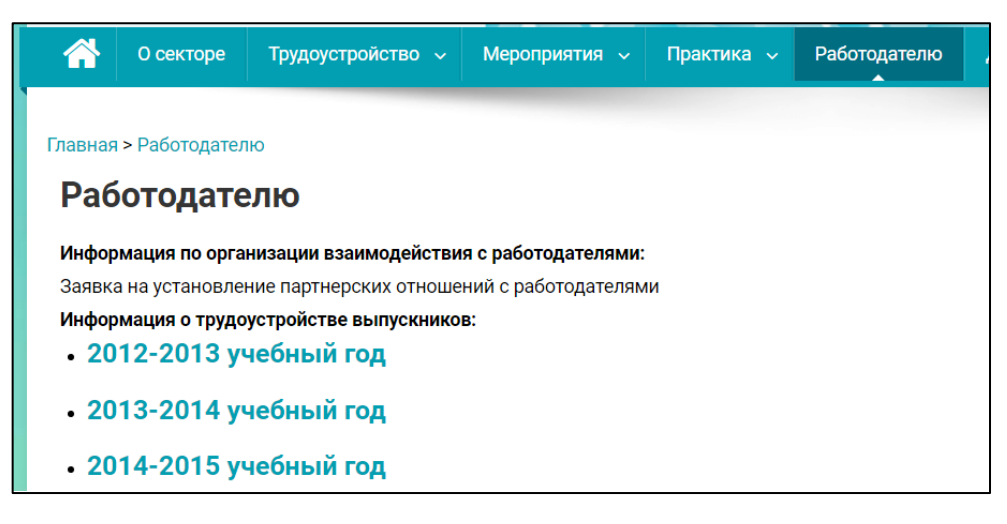

Рисунок 39 — Страница «Работодателю»

## <span id="page-52-2"></span><span id="page-52-0"></span>**2.6.7 Страница «Документы»**

На странице «Документы» находятся различные презентации, годовые планы и отчеты ([рисунок 40](#page-52-3)).

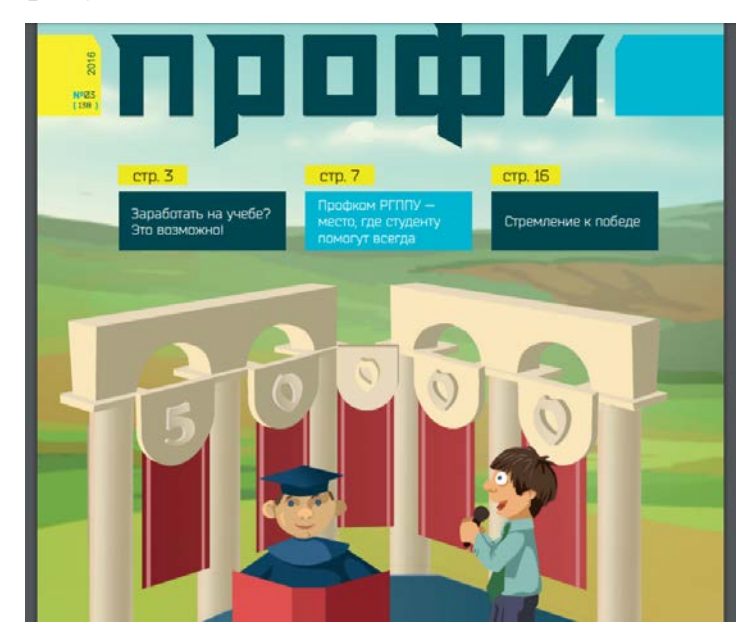

Рисунок 40 — Пример презентации «Профи»

## <span id="page-52-3"></span><span id="page-52-1"></span>**2.6.8 Страница «Контакты»**

Содержит информацию и режиме работы и адрес, с указанием на Яндекс.Картах ([рисунок 41](#page-53-1)).

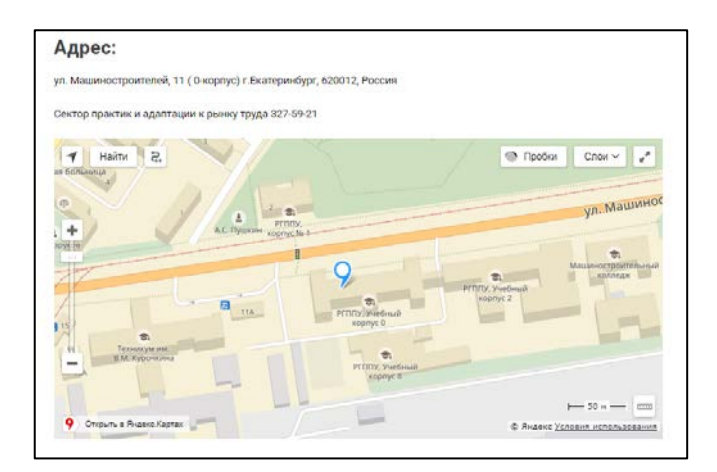

Рисунок 41 — Страница «Контакты»

## <span id="page-53-1"></span><span id="page-53-0"></span>**2.7 Обучающий материал для студентов**

Для студентов были подготовлены две обучающие лабораторные работы ([рисунок](#page-53-2) 42), которые могут быть использованы в учебном процессе и для самостоятельного усвоения. Размещение их на сайте также позволит дополнительно продвинуть сайт в сети Интернет.

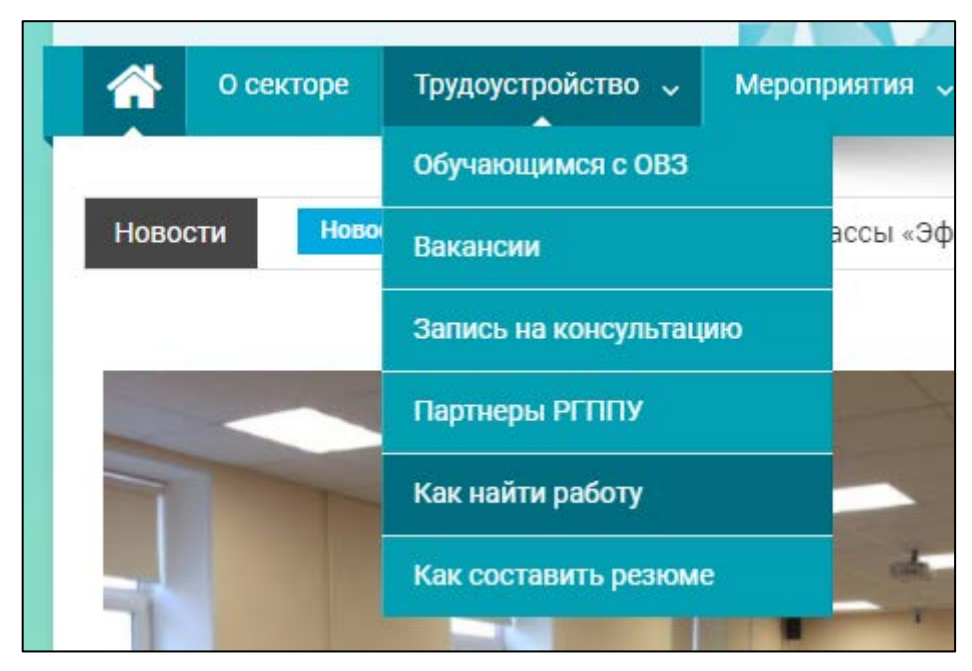

Рисунок 42 — Пункты меню для обучающего материала

<span id="page-53-2"></span>На странице «Как найти работу» ([рисунок 43](#page-54-0)) студент приобретет навыки по поиску работы в Интернете.

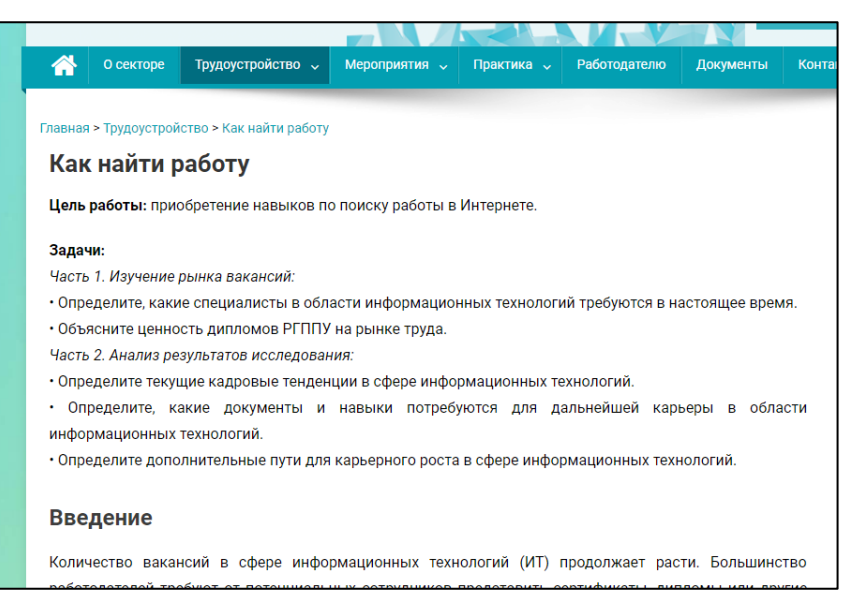

Рисунок 43 — Страница «Как найти работу»

<span id="page-54-0"></span>После выполнения работы нужно проанализировать результаты исследования, скачать документ, заполнить и отправить специалисту центра, используя форму ([рисунок 44](#page-54-1)).

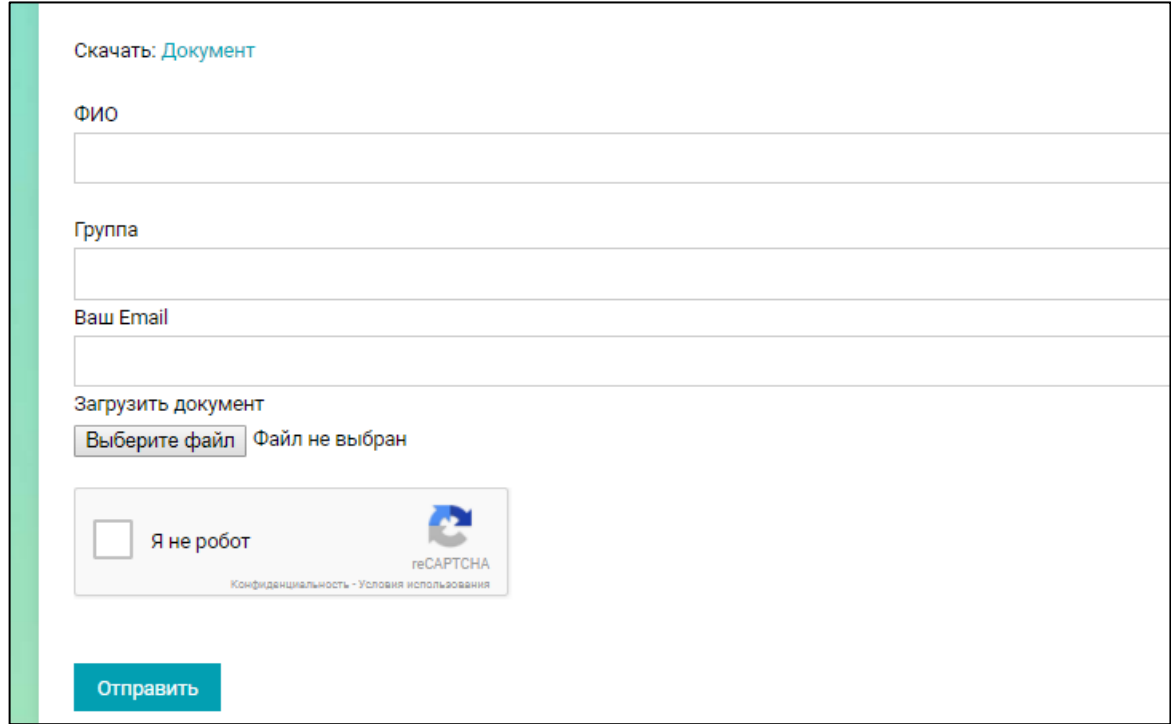

Рисунок 44 — Форма отправки результатов

<span id="page-54-1"></span>Страница «Как составить резюме» предлагает ознакомиться с правилами составления резюме выпускника ([рисунок 45](#page-55-0)).

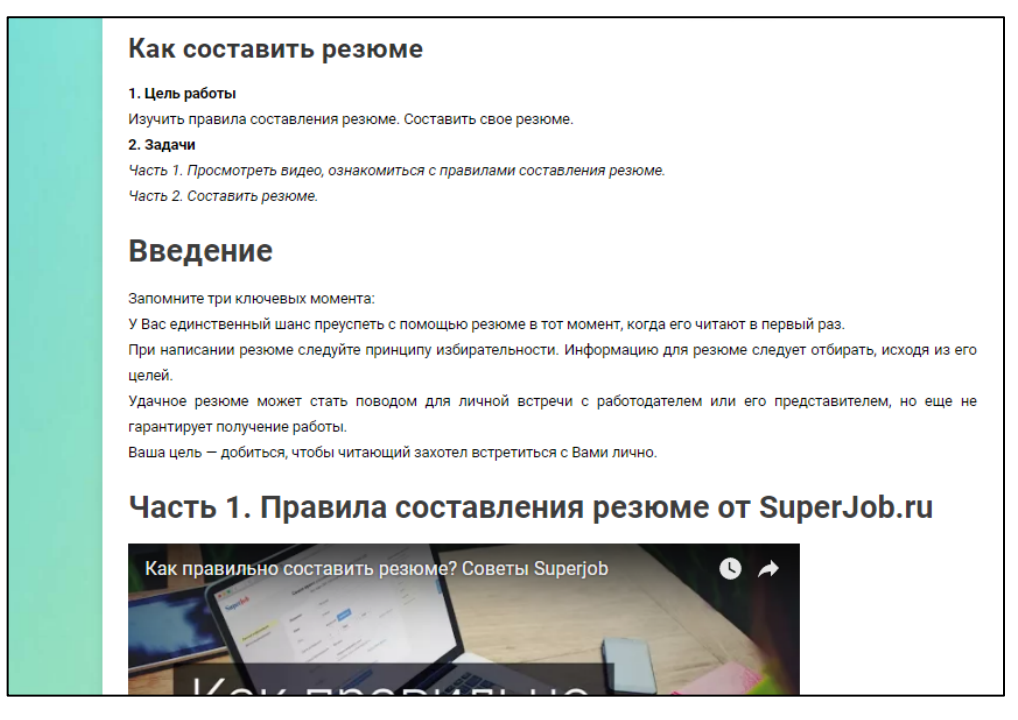

Рисунок 45 — Страница «Как написать резюме»

<span id="page-55-0"></span>После ознакомления открываем Microsoft Word или другой текстовый редактор и пишем резюме, используя правила составления и пример резюме. Отправляем готовое резюме специалисту, заполнив форму ([рисунок](#page-55-1) 46).

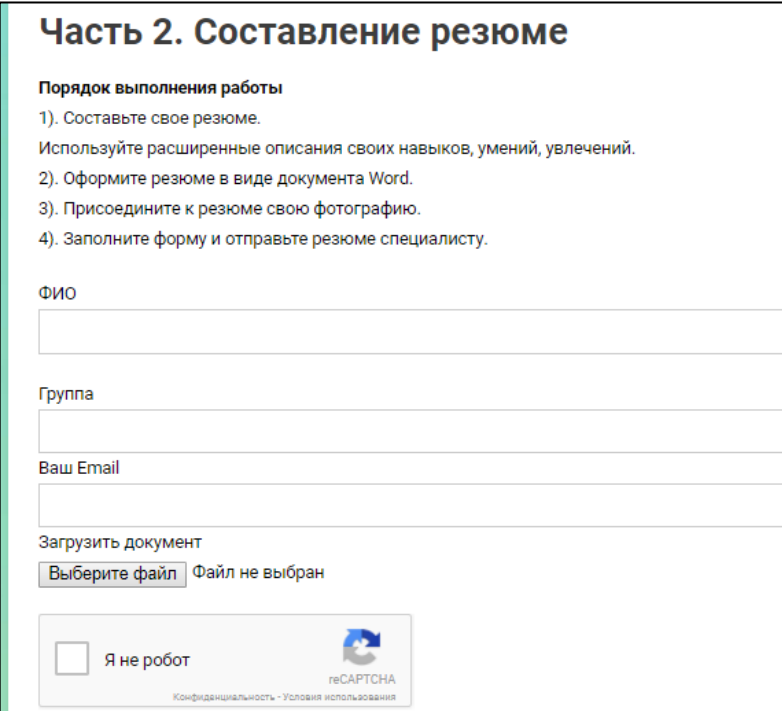

<span id="page-55-1"></span>Рисунок 46 — Форма отправки резюме специалисту

#### <span id="page-56-0"></span>**2.8 Администрирование сайта и сопроводительная инструкция**

Сначала нужно авторизоваться на сайте. Для этого заходим на сайт (http://start.rsvpu.ru/), нажимаем на гиперссылку «Войти» и вводим данные для входа в форму авторизации [\(рисунок 47](#page-56-1)). Так же тут возможно восстановить пароль, либо зарегистрироваться в роли подписчика.

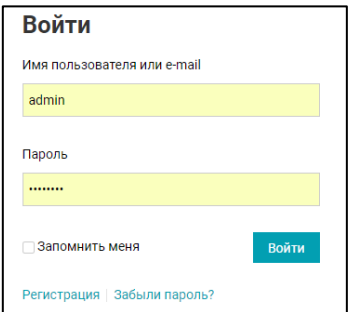

Рисунок 47 — Форма авторизации

<span id="page-56-1"></span>Открывается консоль управления, в которой производятся все остальные действия ([рисунок 48](#page-56-2)). Сразу стоить заметить, что все действия по добавлению контента очень похожи.

| Я<br>$\leftarrow$             | S & Cectop reaches O 11 ♥ 0 + Accesses to Mail back | C II start riveuru Kowcore - Centop noavtwx - WordPress |                                 | 图 ★                        | 石草路山<br><b>Rowset</b> admin |
|-------------------------------|-----------------------------------------------------|---------------------------------------------------------|---------------------------------|----------------------------|-----------------------------|
| <b>ID</b> Kovcos              | Консоль                                             |                                                         |                                 | Настройки зарана           | Finanza .                   |
| Главная                       |                                                     |                                                         |                                 |                            |                             |
| <b>СОНОВЛЕНИЯ</b>             | <b>Ha sway</b>                                      | $\sim$                                                  | Бысгрый чернових.               | $\tau$                     |                             |
|                               | <b>A Liamon</b>                                     | <b>В</b> 29 страниц                                     |                                 |                            |                             |
| <b>*</b> Jamese               |                                                     | WordPress 4.5.1 c towoli opopwiester Hoppenroli nogran. | Новости и мероприятия WordPress | ٠                          |                             |
| $*$ Coburner                  |                                                     |                                                         |                                 | <b>Repetitionte Grocie</b> |                             |
| <b>93 Measupaikna</b>         | Armisect.                                           | ÷                                                       |                                 | cons.                      |                             |
| Crossesse                     | Недзено опубликованы                                |                                                         |                                 |                            |                             |
| • Коммантарии                 | 06.01.2018, 20:37<br>HINJAO CIENTENY                | Прошли мастер-слагоы «Эффективное                       |                                 |                            |                             |
| <b>B</b> Equipment            | 07.12.2017. 22:53                                   | Прошел настор класс «Зффективное»                       |                                 |                            |                             |
| Contact form 7                | начало сарьерых                                     |                                                         |                                 |                            |                             |
| <b>P</b> Evergavak over       | 07.12.2017.22.43<br>$Pf1170 - 2017 -$               | Басные вномай» шилостор КППТА В                         |                                 |                            |                             |
| F RAYMAN O                    |                                                     |                                                         |                                 |                            |                             |
| 2. Пользователи               | Mail Bank Statistics                                | ×.                                                      |                                 |                            |                             |
| У Инструменты                 |                                                     |                                                         |                                 |                            |                             |
| <b>E Hacipolice</b>           |                                                     |                                                         |                                 |                            |                             |
| <b>黄 No CAPTONA</b>           |                                                     |                                                         |                                 |                            |                             |
| <b>reCAPTONA</b>              |                                                     |                                                         |                                 |                            |                             |
| Mobile Menu<br><b>Options</b> |                                                     |                                                         |                                 |                            |                             |
| <b>O</b> TML                  |                                                     |                                                         |                                 |                            |                             |
| <b>CD</b> : twind.0.6         |                                                     |                                                         |                                 |                            |                             |
| <b>Huge IT Lightbox</b>       |                                                     |                                                         |                                 |                            |                             |
| <b>Mail Bank</b>              |                                                     |                                                         |                                 |                            |                             |
| О Спереуль меня:              | Concuto eau sa mespuecineo e <u>WindPress</u>       |                                                         |                                 |                            | Bapoist 4.0.1               |

Рисунок 48 — Консоль управления

<span id="page-56-2"></span>**Часть 1.** Наполнение сайта новостями, их редактирование, создание страниц:

1. В консоли управления заходим в «Записи/Добавить новую» ([рисунок 49](#page-57-0)).

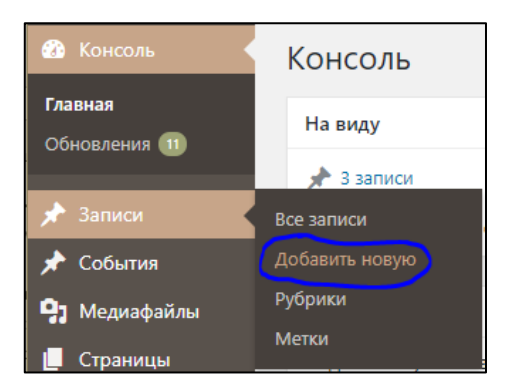

Рисунок 49 — Добавление записи(новости)

- <span id="page-57-0"></span>2. Интерфейс можно разделить на 8 основных блоков ([рисунок 50](#page-57-1)):
	- 1) название новости;

2) публикация новости. Можно сохранить как черновик или сделать пред просмотр;

3) рубрики новостей. Здесь же можно добавить новую рубрику;

4) метки (ключевые слова). Нужны для более надежного поиска по

сайту;

5) добавление миниатюры, которая будет отображаться на главной странице сайта;

6) панель форматирования текста. Вставка фото в новость;

7) выбор между визуальным и текстовым редактором (редактором HTML кода);

8) текст новости.

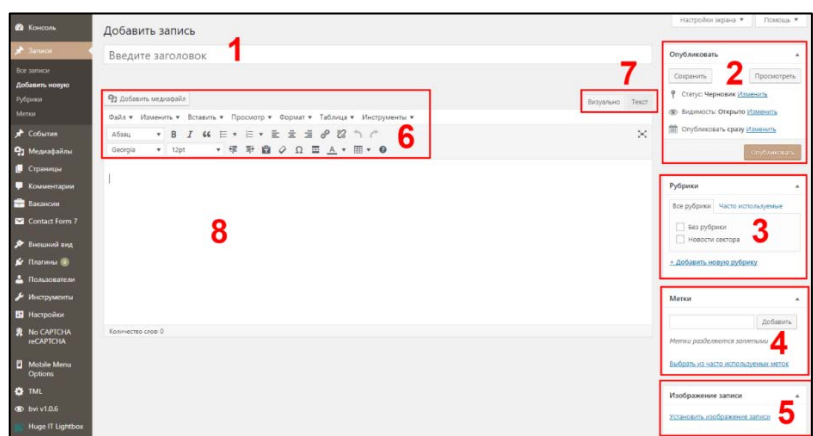

<span id="page-57-1"></span>Рисунок 50 — Интерфейс добавления записи

3. После того, как заполнили все поля, нужно опубликовать новость. Для просмотра результата нажимаем на «Просмотреть запись» ([рисунок](#page-58-0) 51).

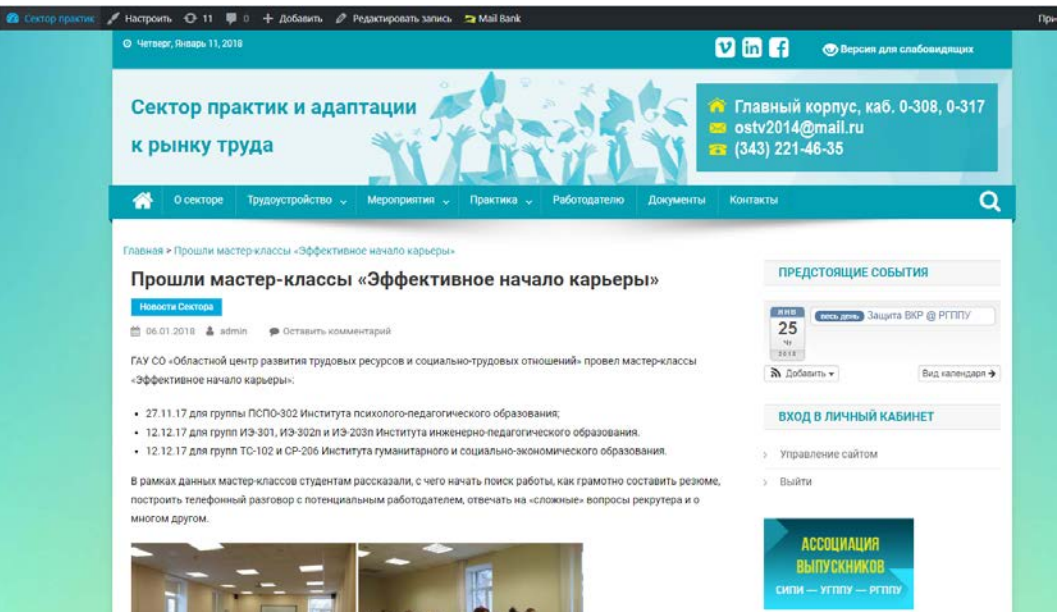

Рисунок 51 — Результат добавления новости

## <span id="page-58-0"></span>**Редактирование новости возможно двумя способами:**

1. На странице новости. Нажимаем «Редактировать запись» ([рисунок](#page-58-0)  [51\)](#page-58-0).

2. В консоли управления выбираем пункт «Записи/Все записи». При наведении на запись появится ссылка «Изменить» ([рисунок 52](#page-58-1)).

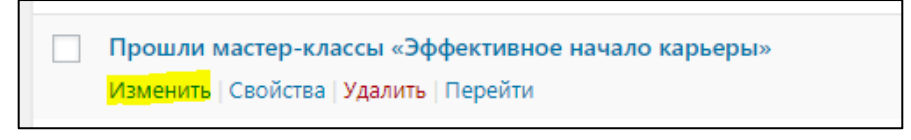

Рисунок 52 — Изменение записи

<span id="page-58-1"></span>**Часть 2.** Создание страниц.

- 1. В консоли управления выбираем пункт «Страницы/Создать новую».
- 2. Далее создание и редактирование страниц производится аналогично

записям, с тем различием, что в интерфейсе создания страниц нет выбора рубрики, но добавлен выбор родительской страницы.

**Часть 3.** Наполнение сайта вакансиями.

1. В консоли управления выбираем пункт «Вакансии/Добавить».

Интерфейс можно разделить на 10 блоков ([рисунок](#page-59-0) 53):

1) название вакансии;

2) панель форматирования текста и добавления фото;

3) выбор между визуальным и текстовым редактором (редактором HTML кода);

4) публикация вакансии. Можно сохранить как черновик или сделать пред просмотр;

5) список категорий;

6) типы вакансий;

7) установить логотип компании;

8) описание вакансии;

9) данные вакансии, такие как местоположение, название компа-

нии, сроки публикации и др.;

10) добавление произвольных полей.

| ® @ Ceropnpamic O 11 ♥ 0 + Дotenin :s Mall Bank                                                                                                    |                                                   | <b>Novert, admin III</b>                                             |
|----------------------------------------------------------------------------------------------------|---------------------------------------------------|----------------------------------------------------------------------|
| <b>O</b> Toycon<br>Добавить Вакансия                                                                                                    |                                                   | Настройки мерана W                                                   |
| $*$ Janeiro<br>Позиция                                                                                                    |                                                   | Опубликовать                                                         |
| $\bigstar$ Columns                                                                                                    |                                                   | Corpora                                                              |
| <b>92 Megnadainu</b>                                                                                                    |                                                   | Просмотреть                                                          |
| <b>9)</b> Andersma weavegalle<br>Crpawaya                                                                                                    | планно Текст<br>2                                 | 9 Cranyc Черновик <u>Изиани</u> ть<br>de Видимость: Открыто Ивленить |
| Файл v Изменить v Вставить v Просмотр v Формат v Таблица v Инструменты v<br><b>D</b> Kousewaper                                                                                                    |                                                   | Chydrocosan cpany Masterian                                          |
| $B$ $I$ $U$ $E$ $*$ $E$ $*$ $E$ $E$ $E$ $E$ $Q$ $D$ $C$<br>Adoau<br><b>B</b> Israel                                                                                                    | $\sim$                                            |                                                                      |
| $* \nsubseteq \mathbb{P} \nsubseteq \mathcal{Q} \nsubseteq \mathcal{Q} \nsubseteq \mathcal{A} \nsubseteq \mathbb{R} \nsubseteq \mathbb{Q}$<br>$= 12pt$<br>Georgia<br><b>Boy Bankanoon</b>                                                                                                    |                                                   | Опубликска                                                           |
| <b>Добавить</b><br>Список капегорый                                                                                                    |                                                   | Список капегорий                                                     |
| Timur ecacaical                                                                                                    |                                                   | 5<br>Boa Chvcox karanopisă Nacro                                     |
| Настройки                                                                                                    |                                                   | <b>HOTCHARMAN</b>                                                    |
| Я<br>Дополнения                                                                                                    |                                                   | Ges onurs pations, wavard                                            |
| Contact Form 7                                                                                                    |                                                   | карьеры<br>Интернет, П, телеком, связь                               |
| P bearding                                                                                                    |                                                   | Наука образования, консалтинг                                        |
| <b>A</b> Renew ®                                                                                                    |                                                   | - Добавить Категория важански                                        |
| <b>A Пользователи</b>                                                                                                    |                                                   |                                                                      |
| • Инструменты<br>Konnectes cree 0                                                                                                    |                                                   | Типы вакансий                                                        |
| <b>E</b> Hacrpoine<br>Данные Вакансия                                                                                                    |                                                   | 6<br>Bot Time assessed Nacro<br><b><i>ACTORD/BINAR</i></b>           |
| <b>R</b> No CAPTCHA<br>Местоположение:                                                                                                    | [7] E-mail sote URL приложения:                   | П Враквники                                                          |
| $\begin{tabular}{ c c } \hline \rule{0.3cm}{.04cm} \rule{0.3cm}{.04cm} \rule{0.3cm}{.0$<br>например "Лондон" | 2nomad@mail.ru                                    | Постояния занятость                                                  |
| Название компании:                                                                                                    | Bell-calir enumasser                              | В Фриланс<br><b>ПРИСТ</b> РАНИ ЗВАТОСТЬ                              |
|                                                                                                    |                                                   | - Добавить Тип взизноме                                              |
| Об организации (иратко):                                                                                                    | Twitter компании:                                 |                                                                      |
| <b>Huge IT Lightbox</b><br>Кратков описания сути организации                                                                                                    | @yourcompany                                      | Логотип компании                                                     |
| Видно компании:                                                                                                    | Вакансия закрыта                                  |                                                                      |
| Corpsy's senso<br>Argyara Pancerty<br>Социка на видео компании                                                                                                    | - Унаканные списки больше не принимают заявлений. | STAKE IT'S RECORD KONTAKY!                                           |
| Сентамные вакансии                                                                                                    | Дата источники списка вакансий:                   |                                                                      |
| [1] Избранные ваконски бубут прилеглены при поиске ваконски, а также их можно стилизовать по-другоку.                                                                                                    | 2018-02-10                                        |                                                                      |
| Опубликоват                                                                                                    |                                                   |                                                                      |
| #1-admin insurance                                                                                                    |                                                   |                                                                      |
| Произвольные поля                                                                                                    |                                                   |                                                                      |
|                                                                                                    |                                                   |                                                                      |
| Добавить новое поля:                                                                                                    |                                                   |                                                                      |
| <b><i><u>Mun</u></i></b>                                                                                                    | Jeavenne                                          |                                                                      |
| ٠<br>$-546a+n-$                                                                                                    |                                                   |                                                                      |
| Введите новое                                                                                                    |                                                   |                                                                      |
| Добавить произвольное поле                                                                                                    |                                                   |                                                                      |

Рисунок 53 — Интерфейс добавления вакансии

<span id="page-59-0"></span>2. После того, как заполнили все поля, нужно опубликовать вакансию. Для просмотра результата нажимаем «Просмотреть» ([рисунок 54](#page-60-0)).

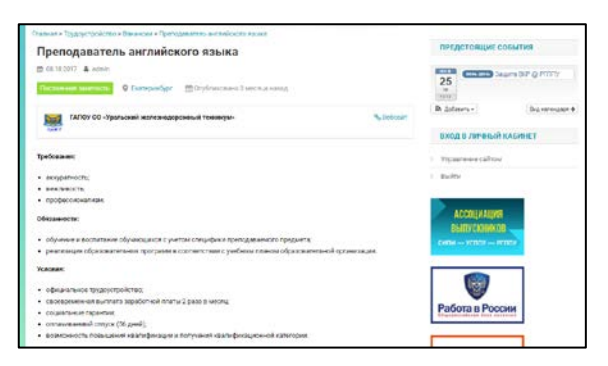

Рисунок 54 — Результат добавления вакансии

<span id="page-60-0"></span>**Часть 4.** Создание мероприятий в календаре.

- 1. В консоли управления выбираем пункт «События/Создать».
- 2. Интерфейс выглядит следующим образом [\(рисунок 55](#page-60-1)):
	- 1) наименование мероприятия;
- 2) редактирование подробностей мероприятия, такие как время,

дата, место проведения и т.д.;

3) публикация мероприятия. Можно сохранить как черновик или сделать пред просмотр;

- 4) категории мероприятия;
- 5) метки (ключевые слова);
- 6) миниатюра мероприятия;
- 7) панель форматирования описания;
- 8) выбор между визуальным и текстовым редактором (редактором

HTML кода);

<span id="page-60-1"></span>9) описание мероприятия.

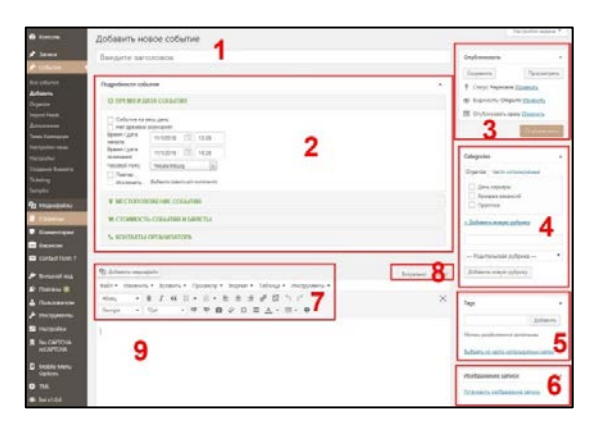

Рисунок 55 — Интерфейс создания мероприятий

3. После того, как все поля заполнены, публикуем мероприятие ([рисунок 56](#page-61-1)).

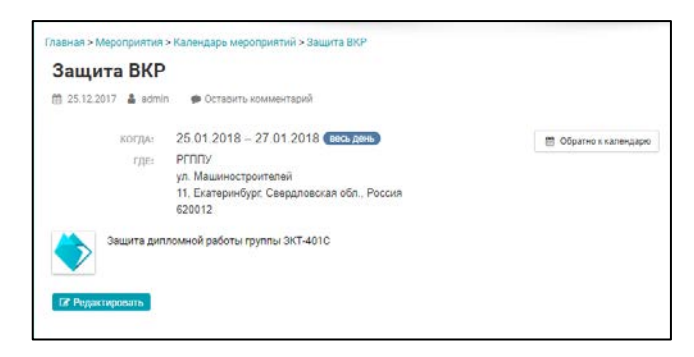

Рисунок 56 — Результат создания мероприятия

#### <span id="page-61-1"></span><span id="page-61-0"></span>**2.9 Размещение на сервере университета**

Размещение на сервере происходит в несколько этапов:

- выбор и создание домена;
- перенос папок и файлов сайта на сервер;
- перенос базы данных сайта.

Домен или доменное имя — адрес, по которому будет доступен сайт. Был выбран домен — start.rsvpu.ru.

Для переноса папок и файлов сайта на сервер используются специальные программы — FTP (англ. File Transfer Protocol) клиенты. FileZilla — это свободный многоязычный FTP-клиент с открытым исходным кодом для Microsoft Windows, Mac OS X и Linux. Он поддерживает FTP, Secure Shell File Transfer Protocol (SFTP) и имеет настраиваемый интерфейс с поддержкой смены тем оформления. Оснащен возможностью перетаскивания объектов, синхронизацией директории и поиском на удаленном сервере. Поддерживает многопоточную загрузку файлов, а также докачку при обрыве интернетсоединения [\[26\]](#page-68-3). FileZilla один из наиболее популярных бесплатных таких клиентов. Для подключения при помощи данной программы к серверу необходимо в ней настроить FTP соединение ([рисунок](#page-62-0) 57).

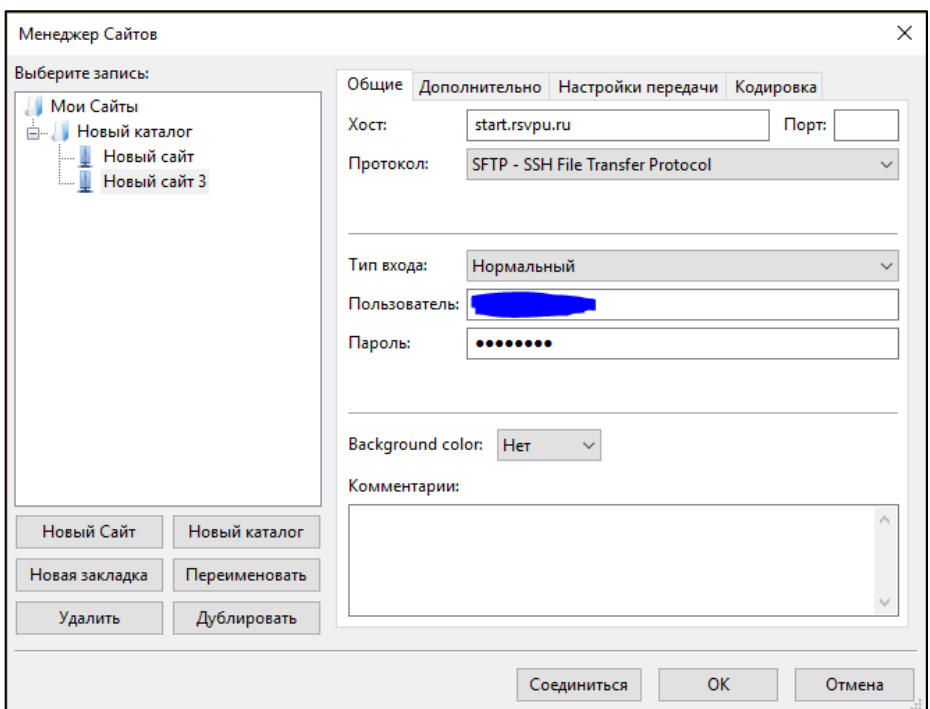

Рисунок 57 — Настройка File Transfer Protocol соединения

<span id="page-62-0"></span>Далее идет сам процесс копирования на сервер ([рисунок 58](#page-62-1)).

| Редактирование Вид Передача Сервер Закладки Помощь<br>Файл                                                                                                    |                                                                               |                 |                                                    |         |                   |                      |       |               |
|----------------------------------------------------------------------------------------------------|-------------------------------------------------------------------------------|-----------------|----------------------------------------------------|---------|-------------------|----------------------|-------|---------------|
| $F = 2$<br>日よう<br>君果<br>$Q = R$<br>$\mathbf{H}_\mathrm{c}$<br>ы -                                                                                                    |                                                                               |                 |                                                    |         |                   |                      |       |               |
| Xocr:<br>Имя пользователя                                                                                                    | Пароль:                                                                       | Порт:           | $\star$<br>Быстрое соединение                      |         |                   |                      |       |               |
| Статус:<br>Авторизовались<br>Получение списка каталогов<br>Статус:<br>Список каталогов "/" извлечен<br>Статус:<br>Получение списка каталогов "/public_html"<br>Crarvc:<br>Список каталогов "/public_html" извлечен<br>Статус:<br>Соединение закрыто сервером<br>Crarvc: |                                                                               |                 |                                                    |         |                   |                      |       |               |
| Локальный сайт:<br>C:\Winginx\home\start.rsvpu.ru\public_html\                                                                                                    |                                                                               | $\checkmark$    | Удаленный сайт: /public_html                       |         |                   |                      |       |               |
| localhost<br>ė.<br>ė.<br>start.rsvpu.ru<br>mobile-menu<br>ŵ<br>public html<br>畠                                                                                                    | $\hat{\phantom{a}}$<br>$\Box$<br>public html<br>由-<br>$2$ tmp<br>$\checkmark$ |                 |                                                    |         |                   |                      |       |               |
| ᅐ<br>Имя файла                                                                                                    | Размер Ти ^                                                                   |                 | Имя файла                                          | Размер  | Тип файла         | Последнее из         | Права |               |
|                                                                                                    |                                                                               |                 |                                                    |         |                   |                      |       |               |
| wp-admin                                                                                                    |                                                                               | Па              | wp-admin                                           |         | Папка с ф.,,      | 29.10.2017 18:2 0755 |       |               |
| wp-content                                                                                                    |                                                                               | Πa              | wp-content                                         |         | Папка с ф         | 12.11.2017 14:4 0755 |       |               |
| wp-includes                                                                                                    |                                                                               | Пa              | wp-includes                                        |         | Папка с ф.,,      | 29.10.2017 19:1 0755 |       |               |
| .htaccess                                                                                                    | 38                                                                            | oplus           | 1.htaccess                                         | 203     | Файл "НТ          | 29.10.2017 19:5 0644 |       |               |
| error.log                                                                                                    | 80 818 Te                                                                     |                 | E<br>error.log                                     | 1 2 7 6 | Текстовый         | 29.10.2017 18:1 0644 |       |               |
| index.php                                                                                                    | 435                                                                           | Фа              | index.php                                          | 418     | Файл "РНР"        | 29.10.2017 18:1 0644 |       |               |
| license.bt                                                                                                    | 19 9 35                                                                       | $\Phi$ a        | readme.html                                        | 7413    | <b>Yandex Bro</b> | 03.12.2017 0:02 0644 |       |               |
| readme.html                                                                                                    | 10919                                                                         | Yar             | wp-activate.php                                    | 5 4 4 7 | Файл "РНР"        | 29.10.2017 18:1 0644 |       |               |
| robots.txt                                                                                                    | 506                                                                           | $\Phi$ a        | wp-blog-header.php                                 | 364     | Файл "РНР"        | 29.10.2017 18:1 0644 |       |               |
| start.rsvpu.ru.wxtask                                                                                                    | 634                                                                           | Фа              | wp-comments-post.php                               | 1627    | Файл "РНР"        | 29.10.2017 18:1 0644 |       |               |
| wp-activate.php                                                                                                    | 5595 Фа                                                                       |                 | wp-config.php                                      | 2 762   | Файл "РНР"        | 29.10.2017 19:4 0644 |       |               |
| wp-blog-header.php                                                                                                    | 385                                                                           | $\Phi$ a        | wp-cron.php                                        | 3 2 8 6 | Файл "РНР"        | 29.10.2017 18:1 0644 |       |               |
| wp-comments-post.php                                                                                                    | 1687                                                                          | $\Phi$ a        | wp-links-opml.php                                  | 2422    | Файл "РНР"        | 29.10.2017 18:1 0644 |       |               |
| wp-config.php                                                                                                    | 2826                                                                          | $\Phi$ a $\vee$ | wp-load.php                                        | 3 3 0 1 | Файл "РНР"        | 29.10.2017 18:1 0644 |       |               |
|                                                                                                    |                                                                               | $\rightarrow$   |                                                    |         |                   |                      |       | $\rightarrow$ |
| 20 файлов и 3 каталога. Общий размер: 235 102 байт                                                                                                    |                                                                               |                 | 17 файлов и 3 каталога. Общий размер: 124 596 байт |         |                   |                      |       |               |

Рисунок 58 — Основное окно программы FileZilla

<span id="page-62-1"></span>Перенос базы данных осуществляется путем её экспорта с локального сервера и импорта на сервер РГППУ.

Для защиты сайта от вирусов и несанкционированного изменения файлов было решено ограничить права на запись. Это решение принесло немало трудностей при создании сайта, но обеспечит в будущем надежную защиту.

## <span id="page-63-0"></span>**ЗАКЛЮЧЕНИЕ**

Наличие отдельного сайта для сектора практик и адаптации к рынку труда позволяет студентам следить за последними вакансиями, практиками, новостями и другими мероприятиями сектора. Сотрудникам сектора позволит своевременно обновлять информацию под своей учетной записью, независимо от администратора основного сайта.

Для достижения поставленной цели в ходе выполнения дипломной работы были решены следующие основные задачи:

• исследована возможность использования Интернет для продвижения деятельности центров (секторов) трудоустройства ВУЗов;

• проведен анализ деятельности сектора, с целью определения структуры и функций продукта.

• выбрана система управления содержимым и реализован интерфейс сайта с использованием подготовленного дизайна и подключением дополнительных плагинов;

• подготовлен обучающий материал для студентов и сопроводительная документация для сотрудников центра;

• протестирован и размещен сайт на сервере с его дальнейшим наполнением.

В результате рассмотрения проблемы устройства на работу выпускников был сделан вывод, что работодателям стоит отказаться от стереотипа, что «недавний» студент — это не самый лучший работник. Да, у него нет опыта. Да, его придется в первое время обучать, как может показаться, простым вещам в той или иной области. Но наряду с этим существует большое количество молодых дипломированных специалистов, которые действительно хотят работать и готовы «учиться» работать. Также, не следует забывать, что моло-

дое поколение — это потенциал, который ни в коем случае нельзя бросать на произвол судьбы или же игнорировать в силу его малого опыта.

Проанализирован приказ Министерства образования, с которого началась история создания секторов практик и трудоустройства по всей стране.

Для выявления требований и определения функционала были рассмотрены сайты центра практик и трудоустройства различных ВУЗов, а также сайт РГППУ, где присутствует своя страница сектора практик и адаптации к рынку труда, которая в связи с постоянно увеличивающимся объемом информации и необходимости расширения функционала требует отдельного интернет-сайта.

Созданные отдельные сайты имеют расширенный функционал и индивидуальный интерфейс. Следовательно, для решения поставленной задачи, необходимо было создать такой сайт, который отвечает всем требованиям и поможет студентам следить за последними вакансиями, практиками, новостями и другими мероприятиями сектора. Были получены требования к сайту, выбрана система управления содержимым, а также сделан обзор плагинов для функционала сайта и оформления. На основе этого был разработан сайт

Обучающий материал поможет студентам пользоваться поиском работы в сети Интернет и грамотно написать резюме, с возможностью отправки результатов для проверки специалистами сектора.

Для специалистов сектора написана инструкция по работе с сайтом. Она поможет правильней и эффективней пользоваться сайтом.

В процессе выполнения работы возникли трудности с редактированием сайта на сервере РГППУ. Трудность заключается в том, что на сервере есть ограничение на запись, которая не позволяет редактировать файлы сайта без доступа по FTP протоколу, который доступен только в самом университете.

Подводя итоги можно сказать, что все цели и задачи, поставленные перед началом работы, выполнены.

## <span id="page-65-0"></span>**СПИСОК ИСПОЛЬЗОВАННЫХ ИСТОЧНИКОВ**

<span id="page-65-6"></span>1. 1С-Битрикс [Электронный ресурс]. — Режим доступа: https://www. 1c-bitrix.ru/products/cms/index.php (дата обращения: 05.12.2017).

<span id="page-65-1"></span>2. Анализ сфер занятости выпускников ВУЗов и проблемы их трудоустройства [Электронный ресурс]. — Режим доступа: http://www.conf.muh.ru/ images/doc/200211/thesis\_Ryazantseva.htm (дата обращения: 20.12.2017).

<span id="page-65-7"></span>3. Вопрос-ответ. Полезные и удобные плагины для WordPress — выбор отдела разработки [Электронный ресурс]. — Режим доступа: https://test.ru/2014/04/18/wordpress-plugin-review (дата обращения: 06.12.2017).

4. Елина Е. Г. Развитие гуманитарного образования и проблемы трудоустройства выпускников гуманитарных факультетов [Текст] / Е. Г. Елина // Вестник Герценовского университета. — 2011. — № 11. — С. 51–55.

<span id="page-65-2"></span>5. Огилько И. Н. Работа как подарок [Текст] / И. Н. Огилько // Российская газета. — 2011. — № 5616. — С. 34–36.

<span id="page-65-3"></span>6. Письмо № 39–56–56 ин/39–2 от 16.07.2001 Ректорам подведомственных высших учебных заведений «О создании центров содействия занятости учащейся молодежи и трудоустройству выпускников учреждений высшего профессионального образования» [Электронный ресурс]. — Режим доступа: http://www.osu.ru/docs/job/foundations/pismo\_39-56-56.doc (дата обращения: 02.01.2018).

<span id="page-65-4"></span>7. Положение об организации и проведении практики студентов СПб ИВЭСЭП [Электронный ресурс]. — Режим доступа: http://perm.ivesep.com /wp-content/uploads/2017/05/Положение-о-практике-студентов-2017.doc (дата обращения: 02.01.2018).

<span id="page-65-5"></span>8. Положение об отделе оценки качества и развития образовательных программ РГППУ [Электронный ресурс]. — Режим доступа:

http://www.rsvpu.ru/filedirectory/10626/01 R 765P Ob\_otdele\_ocenki\_kach\_i\_ra zv\_OP.pdf (дата обращения: 02.01.2018).

<span id="page-66-3"></span>9. Приказ Министерства образования России от 10.06.2002 № 2172 «Об установке в высших учебных заведениях Российской Федерации, подведомственных Министерству образования России, информационной системы по трудоустройству и занятости выпускников вузов» [Электронный ресурс]. — Режим доступа: http://www.consultant.ru/cons/cgi/online.cgi?req=doc;base =EXP;n=588044#0 (дата обращения: 26.12.2017).

<span id="page-66-2"></span>10. Приказ Министерства образования и науки Российской Федерации № 1283 от 12.05.1999 «О создании Центра содействия занятости учащейся молодежи и трудоустройству выпускников учреждений профессионального образования» [Электронный ресурс]. — Режим доступа: http://www.osu.ru /docs/job/foundations/prikaz\_1283.rtf (дата обращения: 02.01.2018).

<span id="page-66-0"></span>11. Работа по распределению [Электронный ресурс]. — Режим доступа: http://ru.wikipedia.org/wiki/Работа по распределению (дата обращения: 18.12.2017).

<span id="page-66-1"></span>12. Российский студенческий союз. Законопроект «О квотировании первого рабочего места» [Электронный ресурс]. — Режим доступа: http://russiansu.ru/publ/novosti/zakonoproekty/zakonoproekt\_o\_kvotirovanii\_perv ogo\_rabochego\_mesta/8-1-0-25 (дата обращения: 28.12.2017).

13. Система управления содержим [Электронный ресурс]. — Режим доступа: https://ru.wikipedia.org/wiki/Система\_управления\_содержимым (дата обращения: 01.01.2018).

14. Соловьева Г. М. Проблемы трудоустройства выпускников учреждений профессионального образования и создание хозяйственных обществ бюджетными научными и образовательными учреждениями [Текст] / Ю. А. Коцарь, Г. М. Соловьева // Профессиональное образование в России и за рубежом. — 2010. —  $N_2$  2. — С. 61–65.

<span id="page-67-1"></span>15. Стецунов В. В. Трудоустройство выпускников системы профессионального образования в условиях кризиса: проблемы и перспективы [Текст] / В. В. Стецунов // Вестник Адыгейского государственного университета — 2011. — № 2. — С. 216–222.

16. Сухов С. В. Проблемы трудоустройства выпускников вузов [Текст] / С. В. Сухов, А. П. Ряховский // Сварочное производство. — 2011. —  $N_2$  4. — C. 55–57.

17. Форум — Button visually impaired [Электронный ресурс]. — Режим доступа: https://wordpress.org/support/plugin/button-visually-impaired (дата обращения: 03.01.2018).

<span id="page-67-0"></span>18. Чернышева Н. И. Проблема трудоустройства выпускников учебных заведений и поиск путей ее решения [Текст] / Н. И. Чернышева // Наука и экономика. — 2011. — № 1–5. — С. 62–63.

<span id="page-67-3"></span>19. Шесть решений для создания онлайн биржи труда в WordPress [Электронный ресурс]. — Режим доступа: http://oddstyle.ru/wordpress-2/wordpressplaginy/6-reshenij-dlya-sozdaniya-onlajn-birzhi-truda-v-wordpress.html (дата обращения: 01.01.2018).

20. Юристы: профессионалы всегда в цене [Электронный ресурс]. — Режим доступа: http://www.job.ru/seeker/career/article/?ca=40114 (дата обращения: 28.12.2017).

<span id="page-67-2"></span>21. CMS magazine — Аналитический портал рынка веб-разработок [Электронный ресурс]. — Режим доступа: http://ratings.cmsmagazine.ru/ cms analytics/?sk= works&so=desc&box=&ctl=&st=1&bt=23&cpp=50 (дата обращения: 29.11.2017).

22. Documentation — Breadcrumb NavXT [Электронный ресурс]. — Режим доступа: https://mtekk.us/code/breadcrumb-navxt/breadcrumb-navxt-doc/ (дата обращения: 03.01.2018).

23. Documentation — WP Job Manager [Электронный ресурс]. — Режим доступа: https://wpjobmanager.com/documentation/ (дата обращения: 25.11.2017).

24. Documentation — WP Mobile Menu [Электронный ресурс]. — Режим доступа: http://wpmobilemenu.com/documentation/ (дата обращения: 04.12.2017).

<span id="page-68-1"></span>25. Drupal [Электронный ресурс]. — Режим доступа: https://ru.wikipedia.org/wiki/Drupal (дата обращения: 05.12.2017).

<span id="page-68-3"></span>26. FileZilla [Электронный ресурс]. — Режим доступа: http://filezilla.ru/ (дата обращения: 06.12.2017).

<span id="page-68-2"></span>27. Joomla! [Электронный ресурс]. — Режим доступа: https:// ru.wikipedia.org/wiki/Joomla! (дата обращения: 05.12.2017).

28. MODX CMS, система управления содержимым, CMS системы, управление сайтом [Электронный ресурс]. — Режим доступа: https://modx.ru/o-sisteme-modx (дата обращения: 04.12.2017).

29. User Guide — All-in-One Event Calendar [Электронный ресурс]. — Режим доступа: https://time.ly/user-guide (дата обращения: 04.01.2018).

30. WordPress.org [Электронный ресурс]. — Режим доступа: http://codex.wordpress.org/support/ (дата обращения: 20.11.2017).

<span id="page-68-0"></span>31. Worpdress [Электронный ресурс]. — Режим доступа: https:// ru.wikipedia.org/wiki/WordPress (дата обращения: 05.12.2017).

## <span id="page-69-0"></span>**ПРИЛОЖЕНИЕ**

## **Министерство образования и науки Российской Федерации Федеральное государственное автономное образовательное учреждение высшего образования**

#### **«Российский государственный профессионально-педагогический университет»**

Институт инженерно-педагогического образования Кафедра информационных систем и технологий направление 44.03.04 Профессиональное обучение (по отраслям) профиль «Информатика и вычислительная техника» профилизация «Компьютерные технологии»

УТВЕРЖДАЮ

Заведующий кафедрой

Н. С. Толстова

« » 2018 г.

#### **ЗАДАНИЕ**

#### **на выполнение выпускной квалификационной работы бакалавра**

студента 4 курса, группы ЗКТ-401С Барсукова Максима Михайловича

1. Тема: Интернет-сайт сектора практик и адаптации к рынку труда утверждена распоряжением по институту от \_\_\_\_\_\_\_\_\_\_\_\_\_\_\_\_\_\_\_ г. №\_

2. Руководитель Ченушкина Светлана Владимировна, ст. преподаватель каф. ИС ФГАОУ ВО РГППУ

3. Место преддипломной практики ФГАОУ ВО РГППУ

4. Исходные данные к ВКР: Приказ Министерства образования и науки Российской Федерации № 1283 от 12.05.1999 «О создании Центра содействия занятости учащейся молодежи и трудоустройству выпускников учреждений профессионального образования», Соловьева Г. М. Проблемы трудоустройства выпускников учреждений профессионального образования и создание хозяйственных обществ бюджетными научными и образовательными учреждениями.

5. Содержание текстовой части ВКР (перечень подлежащих разработке вопросов)

1. Исследовать возможности использования Интернет для продвижения деятельности центров (секторов) трудоустройства ВУЗов;

2. Провести анализ деятельности сектора, с целью определения структуры и функций продукта.

3. Выбрать систему управления содержимым с описанием технологии реализации сайта на её основе и реализовать интерфейс сайта с использованием подготовленного дизайна и подключением дополнительных плагинов;

4. Протестировать и разместить сайт на сервере с его дальнейшим наполнением:

5. Подготовить обучающие лабораторные для студентов и сопроводительную документацию для сотрудников центра.

6. Перечень демонстрационных материалов

Презентация, выполненная средствами Microsoft PowerPoint. интернет-сайт.

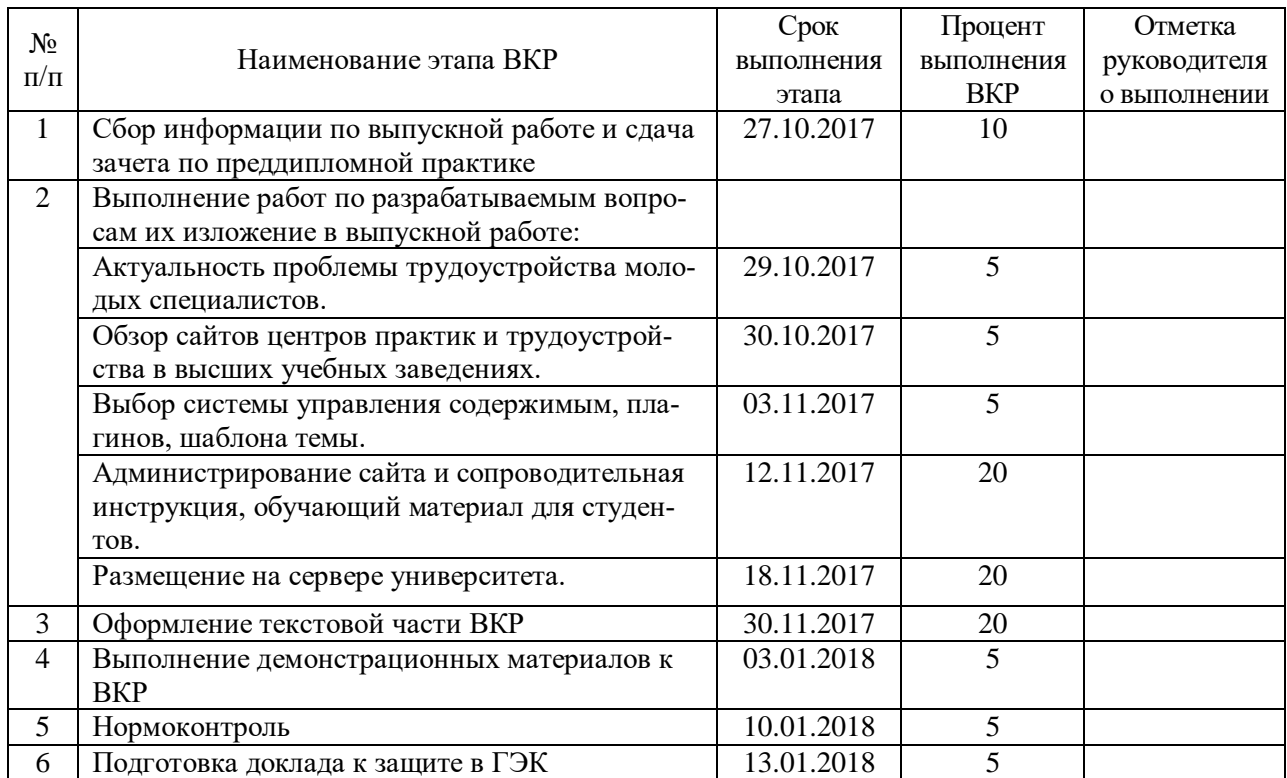

7. Календарный план выполнения выпускной квалификационной работы

#### 8. Консультанты по разделам выпускной квалификационной работы

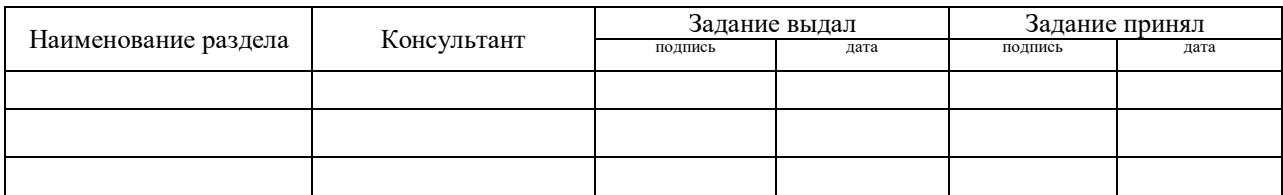

*Руководитель* <sub>подпись</sub> <sub>дата</sub> Задание получил <sub>подпись студента дата</sub>

9. Выпускная квалификационная работа и все материалы проанализированы. Считаю возможным допустить Барсукова М. М. к защите выпускной квалификационной работы в государственной экзаменационной комиссии.

Руководитель <u>подпись дата</u>

10. Допустить Барсукова М. М. к защите выпускной квалификационной работы в государственной экзаменационной комиссии (протокол заседания кафедры от  $\therefore$  2018 №  $\qquad$ )

Заведующий кафедрой подпись подпись дата